LE MAGAZINE INDÉPENDANT DE LA COMMUNAUTÉ UBUNTU LINUX

STABLE

**Full Circle** 

Numéro 148 - Août 2019

Shell No. 2

cws@BSD OS: FreeBSD Kernel: amd64 FreeBSD 12.0-

Uptime: 32m Packages: 479 Shell: zsh 5.7.1 Resolution: 1280x800 DE: Lumina WM: FluxBox CPU: Intel Core2 Duo T5870

GPU: Mobile 4 Series Chipse

RAM: 1410354MiB / 4194306Mi

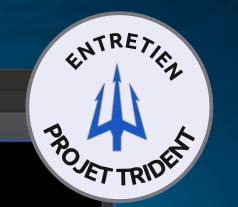

Falkon

Desktop

Configur...

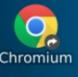

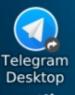

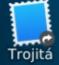

# +0 .--` /y:` +. yo`:. :0 +y/ -/` -0/ .- ::/sy+:. / 2.00GHz / t Integrated Graphics Controller B

# PROJET TRIDENT BREF SURVOL ET ENTRETIEN

Full Circle Magazine n'est affilié en aucune manière à Canonical Ltd.

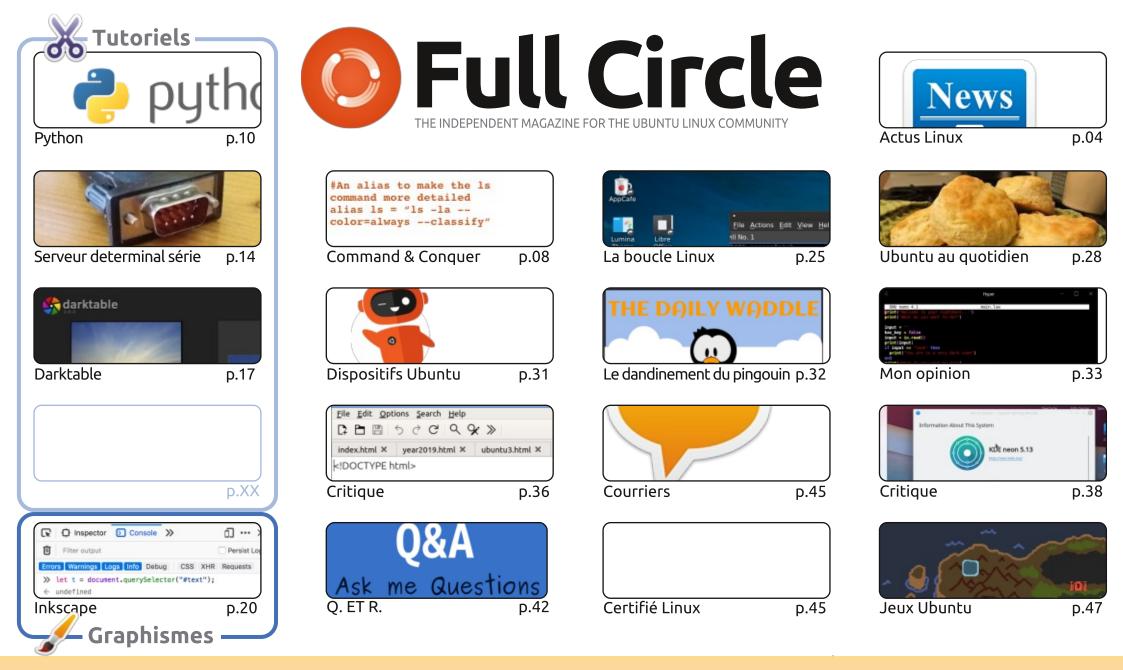

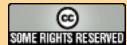

Les articles contenus dans ce magazine sont publiés sous la licence Creative Commons Attribution-Share Alike 3.0 Unported license. Cela signifie que vous pouvez adapter, copier, distribuer et transmettre les articles mais uniquement sous les conditions suivantes : vous devez citer le nom de l'auteur d'une certaine manière (au moins un nom, une adresse e-mail ou une URL) et le nom du magazine (« Full Circle Magazine ») ainsi que l'URL www.fullcirclemagazine.org (sans pour autant suggérer qu'ils approuvent votre utilisation de l'œuvre). Si vous modifiez, transformez ou adaptez cette création, vous devez

distribuer la création qui en résulte sous la même licence ou une similaire.

Full Circle Magazine est entièrement indépendant de Canonical, le sponsor des projets Ubuntu. Vous ne devez en aucun cas présumer que les avis et les opinions exprimés ici ont reçu l'approbation de Canonical.

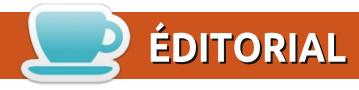

# WELCOME TO ANOTHER ISSUE OF FULL CIRCLE!

o Freeplane this month, but we still have Python, Darktable and Inkscape for you, and Erik continues with his Linux Certified series.

SJ returns with another chapter in his Linux Loopback series, and an interview. Both articles deal with **Project Trident.** A BSD variant. All going well he'll be writing more about it next month.

Elsewhere, we have a review of *KDE Neon*. I used to be a fan of KDE, so I keep an eye on it. I'd dearly love to be able to use it again. The longer Plasma continues, the less likely it looks like they'll ever implement proper GUI graphic tablet support. Such a shame when desktops such as GNOME have it by default.

It was delayed for a week, or two, but Ubports Touch OTA-10 is finally out. There are guite a few bug fixes and minor tweaks. It's coming along great. I really do hope that some day we'll have an Ubuntu variant on devices that can run desktop software (in some way, shape, or form). That with convergence (your device hooked up to a monitor) would be incredible. But I think that's still guite a way off.

All the best, and keep in touch! Ronnie ronnie@fullcirclemagazine.org

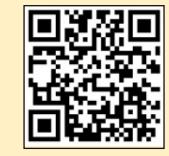

#### Ce magazine a été créé avec :

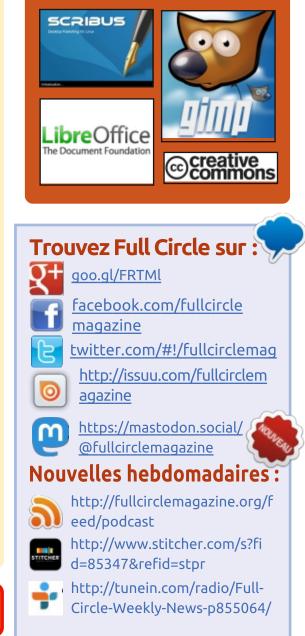

https://www.patreon.com/fullcirclemagazine **MÉCÈNES FCM:** 

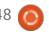

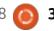

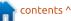

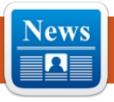

# KDE PLASMA 5.17 LINUX DESKTOP TO MODERNIZE THE SETTINGS, ADD MANY UI CHANGES

ne of the nicest changes to be implemented in the upcoming **KDE** Plasma 5.17 desktop environment is a totally revamped System Settings window, which now features a modern look and feel to make setting up various aspects of the KDE Plasma desktop a breeze for newcomers and advanced users alike. Apart from the modernized System Settings, KDE Plasma 5.17 will let users sort the order of image slideshow wallpapers, add a "Manual" mode to the Night Color feature so vou can turn it on and off whenever you want, as well as support for syncing DPI and NumLock key status to the SDDM login screen. Other changes will include rewritten controls for widget positioning on the desktop to improve location of widgets and the ability for widget icons and handles resize to automatically increase their size on touchscreens, as well as new icons to Plasma Discover package the

manager. Last but not least, the KDE Plasma 5.17 desktop environment promises a more user-friendly Audio Volume widget, will let users choose which category they want to use for the new Unsplash Wallpapers Picture of the Day plugin, and warn users when apps need to be restarted for new fonts are being applied. The final release of the KDE Plasma 5.17 desktop environment is expected to hit the streets later this fall on October 15th. It will be available for public testing starting beta September 19th. Under the hood, KDE Plasma 5.17 will be using the Qt 5.12 and 5.13 libraries, along with the KDE Frameworks 5.63 and KDE Applications 19.08 software suites.

#### Source:

https://news.softpedia.com/news/kd e-plasma-5-17-linux-desktop-tomodernize-the-settings-add-many-uichanges-526856.shtml

# DEBCONF20 CONFERENCE TAKES PLACE AUGUST 23-29 FOR DEBIAN GNU/LINUX 11

# "BULLSEYE"

ext year, in 2020, the Debian **N** Project will celebrate 12 years from the launch of the first DebConf Debian developer conference, and they selected Israel's Haifa instead of Portugal's Lisbon for DebConf20 despite Israel's political system. Now, they announced the official dates for DebConf20, which will take place between August 23rd and 29th. DebConf20 is for Debian GNU/Linux 11 "Bullseye," the next major release of the famous Debian GNU/Linux operating system coming after the recently announced Debian GNU/Linux 10 "Buster" series. Therefore, all the discussions and workshops will be to share ideas and knowledge that will ultimate lead to new features to be implemented in Debian GNU/Linux 11 "Bullseye.' DebConf represents an important experience for the Debian developer, but also for users, who can gather together to share their knowledge and laid down the plans for the next maior release of the Debian GNU/Linux operating system. For more information about DebConf20. check out the official website at

#### https://wiki.debian.org/DebConf/20.

Work on the upcoming Debian GNU/Linux 11 "Bullseye" operating system series already started, as developers were recently invited to upload their packages to the Debian Testing repositories, where the development takes place. However, it will be a couple of years until Debian GNU/Linux 11 "Bullseye" will see the light of day, most probably in the summer of 2021.

#### Source:

https://news.softpedia.com/news/de bconf20-conference-takes-placeaugust-23-29-for-debian-gnu-linux-11-bullseye-526857.shtml

# LINUX LITE 4.6 ENTERS DEVELOPMENT BASED ON UBUNTU 18.04.2 LTS

ighlights of the Linux Lite 4.6 release include a new theme selector in the Lite Welcome tool to make it easier for newcomers to select between the Light and Dark themes, along with a new Keyboard

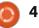

the Lite Sources utility has been available for public testing to allow updated with comments only about the community to test it and send the Linux Lite repositories. Another feedback to the developers. interesting addition to Linux Lite 4.6 is the CPU Performance mode plugin from the Xfce desktop environment (xfce4-cpufreg-plugin), which is now available as an option for the system tray. Users can select it and move it wherever they want by right-clicking on the Taskbar, then go to Panel > Add new items > CPU Frequency Monitor. Last but not least, Linux Lite 4.6 comes with a new Volume toggle tutorial in the Help Manual, and maybe a USB Persistence tutorial if the time permits, a plethora of new wallpapers, an updated Papirus icon theme, and support for a wide range of Linux kernel series from Linux 3.13 to the latest Linux 5.2 release. Based on Canonical's long-term supported UBUNTU 18.04 AND 16.04 LTS Ubuntu 18.04.2 LTS (Bionic Beaver) operating system, Linux Lite 4.6 has entered development with various updated components from upstream, including the Linux 4.15.0-55 kernel, Mozilla Firefox 68.0.1 "Quantum" as default web browser, and LibreOffice 6.0.7 as default office suite. Also included are the Mozilla Thunderbird (Xenial Xerus) operating systems who 60.8.0 email and news client, VLC 3.0.7 media player, and GIMP 2.10.12 image viewer and editor. The first Release Candidate (RC) of the Linux

#### Source:

https://news.softpedia.com/news/lin ux-lite-4-6-enters-developmentbased-on-ubuntu-18-04-2-lts-here-swhat-s-new-526869.shtml

# **CANONICAL RELEASES NEW** LINUX KERNEL LIVE PATCH FOR

C oming hot on the heels of the Linux kernel security updates released by Canonical last week for all supported Ubuntu Linux releases, this new kernel live patch is now available for users of the Ubuntu 18.04 LTS (Bionic Beaver) and Ubuntu 16.04 LTS use the Canonical Livepatch Service to apply rebootless kernel updates. It fixes five security issues, including a condition (CVE-2019-11815), гасе

in Linux kernel's RDS (Reliable installed is 53.1 for both generic and Datagram Sockets) implementation that may allow a local attacker to crash the system or execute arbitrary code, as well as a flaw (CVE-2019-2054) affecting ARM CPUs, which lets local attackers to bypass seccomp restrictions. Also patched are two issues (CVE-2019-11833 and CVE-2019-11884) discovered in Linux kernel's EXT4 file Bluetooth Human system and Interface Device Protocol (HIDP) implementations, which could allow a local attacker to expose sensitive information (kernel memory) as the Linux kernel failed to properly zero memory or verify NULL out terminated strings in certain situations. Additionally, the kernel live patch includes a fix for an eightvears-old exploit (CVE-2011-1079) discovered by Vasiliy Kulikov in Linux kernel's Bluetooth stack, which could allow a local attacker to crash the system, which could lead to a denial of service or the leak of contents of kernel stack memory, putting the privacy of users at risk. All users of the Ubuntu 18.04 LTS (Bionic Beaver) and Ubuntu 16.04 LTS (Xenial Xerus) operating system series using the Canonical Livepatch Service can now apply the rebootless kernel live patch on their installations. The version of

and Num Lock sections. Moreover, Lite 4.6 operating system is now which could lead to a use-after-free, the kernel liv patch that needs to protocol lowlatency flavors.

#### Source:

https://news.softpedia.com/news/ca nonical-releases-new-linux-kernellive-patch-for-ubuntu-18-04-and-16-04-lts-526888.shtml

# **CANONICAL ANNOUNCES** Amazon EC2 On-Demand **HIBERNATION FOR UBUNTU** 18.04 LTS

s one can imagine, the Amazon EC2 On-Demand Hibernation functionality lets users start up Amazon EC2 instances, configure them to their needs, hibernate them, then launch them again and whenever they want with all the running apps in the last state before they were put to sleep. With Amazon EC2 On-Demand Hibernation there's no need to rebuild the memory footprint of your apps, and it also lets you maintain a fleet of pre-warmed Amazon EC2 instances that may increase your productivity without the need to modify any of your

full circle magazine #148 🙆 5

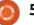

existing applications in the cloud. If you're using Ubuntu on AWS (Amazon Web Services), you can now **Now Available For** benefit of Amazon EC2 On-Demand Hibernation in Ubuntu 18.04 LTS (Bionic Beaver). To enable it, you need to use the necessary software updates in the Ubuntu 18.04 LTS AWS Machine Images (AMIs) with a serial of 20190722.1 or later. Before using EC2 Amazon On-Demand Hibernation, users should keep in mind of a known issues related to KASLR (Kernel Address Space Layout Randomisation), which may prevent KASLR-enabled machines to not resume completely after hibernation. workaround, As а Canonical recommends users disabling KASLR. According to Canonical, Amazon EC2 On-Demand Hibernation will soon be available for other supported Ubuntu releases on AWS (Amazon Web Services), such as Ubuntu 16.04 LTS (Xenial Xerus) or newer releases like 19.04 (Disco Ubuntu Dingo). However, the company did not said when these Ubuntu releases will be updated.

#### Source:

https://news.softpedia.com/news/ca nonical-announces-amazon-ec2-ondemand-hibernation-for-ubuntu-18-04-lts-526893.shtml

# LINUX MINT 19.2 "TINA" IS DOWNLOAD

arlier this week, the leader of the Linux Mint project, Clement Lefebvre, revealed the fact that the Linux Mint 19.2 "Tina" operating system will be officially released later in the week for all supported flavors, including Cinnamon, MATE, and Xfce.

Now, it looks like the final ISO images of Linux Mint 19.2 were pushed to the main download server, so you can grab them right now and install the operating system on your personal computer if you don't want to wait for the official announcement later this week.

Linux Mint 19.2 "Tina" also comes with a plethora of enhancements and updated in-house built apps and utilities to make your Linux Mint experience better and тоге enjoyable. An in-depth article with all the new features will be published when Linux Mint 19.2 "Tina" is officially announced.

#### Source:

https://news.softpedia.com/news/lin ux-mint-19-2-tina-is-now-availablefor-download-526906.shtml

# LINUX KERNEL 5.1 REACHED END OF LIFE, USERS URGED TO **UPGRADE TO KERNEL 5.2**

nnounced in early May 2019, the A Linux 5.1 kernel series brought the ability to use persistent memory as RAM, as well as support for booting to a device-mapper device without using initramfs, support for cumulative patches in live kernel patching, and more preparations for year 2038.

The Linux 5.1 kernel has now reached end of life with the 5.1.21 maintenance update released by Greg Kroah-Hartman earlier this week.

If you are still using the Linux 5.1 kernel on your favorite GNU/Linux distribution, you should either update it as soon as possible to the latest Linux kernel 5.1.21 point release, or upgrade it to the Linux 5.2 kernel series, the latest version of the moment of writing being Linux kernel 5.2.5.

Source:

# THE VR LINUX DESKTOP IS ON **ITS WAY**

irtual reality (VR) is moving from games to work, but on the Linux desktop it's had a hard row to hoe. While many VR peripherals and headmounted display (HMD) support Linux, some "supported" games have trouble running on Linux. VR gaming on Linux is getting better. But if you wanted to use a Linux desktop via VR, vou were out of luck. Your luck may be turning now with the xrdesktop. Xrdesktop is an open-source project. It's designed to let you work with traditional desktop environments, such as GNOME and KDE, in VR. It does this by making window managers aware of VR. It then uses VR runtimes to render desktop windows in 3D space. Once there, vou'll be able to work on the desktop using VR controllers in place of a mouse and keyboard. Want to give it a whirl? You can find installation instructions on xrdesktop Wiki. The program is available in packages for Arch Linux and Ubuntu Linux. You can

full circle magazine #148

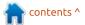

also install it on other distributions, but you'll need to install xrdesktop from source.

Source: https://www.zdnet.com/article/thevr-linux-desktop-is-on-its-way/

# KDE AND GNOME ARE JOINING HANDS TO BUILD A New-Age Linux Desktop

here are many Linux users out there and despite that, Linux desktops have failed to break into the mainstream when compared to Microsoft's Windows. One of the main reasons behind it, as described Torvalds, "the Linus is bv fragmentation of different [Linux] vendors." There are multiple Linux unlike the Windows vendors. ecosystem, which creates a lack of a unified approach.

However, now two of the most popular Linux desktop competitors – GNOME Foundation and KDE – are coming together to work on a Linux desktop. Both open-source biggies are set to sponsor the Linux App Summit (LAS) 2019 which is scheduled for November 12th and 15th, 2019.

The statements issued by GNOME and KDE ahead of the event indicate that this time, we could see some concrete decisions regarding the future of Linux operating systems. By working together, they want to bring a unified approach to the Linux community and look past the variety of distros. The aim is to come up with a unified application system that is scalable.

#### Source:

https://fossbytes.com/kde-gnomejoining-hands-build-linux-desktop/

CANONICAL RELEASES LINUX 5.0 KERNEL (HWE) SECURITY UPDATE FOR UBUNTU 18.04.2 LTS

This Linux Hardware Enablement (HWE) kernel from Ubuntu 19.04 for Ubuntu 18.04.2 LTS includes the same fixes for four security flaws that Canonical added in the lastest kernel for Ubuntu 19.04 last week, including an integer overflow (CVE-2019-11487) discovered in Linux kernel, which could lead to use-after-free issues as local attackers were able to use the exploit to execute arbitrary code or cause a denial of service

#### (system crash).

Additionally, the security patch addresses a race condition (CVE-2019-11599) discovered by Google Project Zero's Jann Horn in Linux kernel when performing core dumps, which could allow a local attacker to expose sensitive information or crash the system by causing a denial of service (DoS attack).

Also fixed are two issues (CVE-2019-11833 and CVE-2019-11884) discovered in Linux kernel's EXT4 file system implementation and Bluetooth Human Interface Device implementation, Protocol (HIDP) both of each could allow a local attacker to expose sensitive information (kernel memory).

#### Source:

https://news.softpedia.com/news/ca nonical-releases-linux-5-0-kernel-hwesecurity-update-for-ubuntu-18-04-2lts-526921.shtml

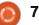

# **COMMAND & CONQUER**

# **Raspberry Pi Update**

Écrit par Lucas Westermann

ast month, I wrote about pressing my Raspberry Pi into service to start hosting some always-on tools that I use internally, now that I've replaced my NUC with a Dell XPS 15 7590. This month, I wanted to give a small update on things I've noticed while using the RPi for over a month now.

### **CONCERNS**

In my last article, I mentioned that while avahi-daemon was running, the local domain didn't always work (raspberrypi.local). Besides that, I also noticed the following issues:

• My fstab entry didn't work for the btrfs drive I was using.

• I needed to mount a portable hard drive in the same location as my desktop-bound hard drive, so that Plex could still load/read the media structure without me having to manage two libraries.

• Static IPs as configured on my RPi didn't seem to be working in my last article.

**FSTAB** 

(based off an ext4 entry) had some device I can reasonably pack up and options I couldn't use for btrfs. The fix was fairly straightforward (looking up what options were supported by btrfs would require an adapter in Canada). and removing any that weren't). The What I did instead was to copy over tricky part was figuring out what the issue was - I expected the drive to be 4TB drive, and create a new entry in mounted on boot, but it wasn't. the fstab (with a nofail option) so that Manually running sudo mount -a did I can boot the Pi regardless of yield error messages though (albeit whether or not one of the drives are not terribly detailed ones). A bit of connected. After the first slower googling later and I figured out an boot, entry that works. As such, if anyone else needs to debug an fstab entry for a slightly less common filesystem, I recommend checking the options you're using before moving on to more complicated debugging.

# MOUNT POINT USED FOR TWO **DRIVES** (NEVER SIMULTANEOUSLY)

Point here is that I have a 3TB WD MyBook that sits on my desk and runs off an AC adapter and is connected via USB. Read/write speeds seem to be a bit faster for that drive compared to the 4TB portable drive I have (full size hard drive VS laptop

Turns out the fstab entry I wrote size hard drive). However, it's not a take on vacation with me (especially as the AC adapter is for Germany and the data from the 3TB drive to the then can uncomment/comment the

corresponding lines. Both drives have the same folder structure and can therefore act as drop-in replacements for Plex. As the media is the same on both as well. I don't need to rescan the library to adjust the selection.

I set this up at our cottage like I usually do (where the Pi acts as a print server for an old Brother printer and as a Plex server). I had no issues whatsoever once I had mounted the drive properly.

# Static IPs

UD

working just fine when the device connected to the wireless. As for the issues I had back home, I think it was caused by a few factors:

• We have a Ubiquiti UniFi AC wireless access point that provides our wireless network. Turns out, the device had at some point taken the IP I originally assigned to the Pi for itself. • I also connected the Pi to my wired LAN, whereas I realized my static IP was only set up for the wireless interface.

As such, I think it's safe to assume that the static IP configuration I'm using actually works, and that I simply need to adjust the IP for my other wireless network. I'm not yet sure if it makes sense to configure a static IP for the LAN interface, as it will cause issues the moment a router uses a different subset or the IP is taken.

### **AVAHI-DAEMON**

I also believe the issues I had with the raspberrypi.local domain were coming from the fact that both the wireless and the LAN connection I also noticed that the static IP I set were active at the same time (and as for my cottage network was such the interfaces weren't sure

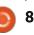

### **COMMAND & CONQUER**

which should receive traffic on that domain). Since I've been at our cottage and the Pi has been running solely on wireless, I've had no issues with the local domain.

That being said - Android does not seem to handle mDNS at all, so you'll need to use IP addresses specifically when using an Android tablet or phone. My iPad connects to the local domain without issues, so it does seem to be only an Android issue. I don't really mind this, so long as I have access to some device where I can use ping to discover the automatically assigned IP in those rare cases where the Pi is active somewhere I haven't configured a static IP.

Hopefully this article can help anyone who might be using a Raspberry Pi in a similar environment. If you have any other tips you want to share, or if you have any article ideas you want to pass along to me, you reach can me at lswest34+fcm@gmail.com.

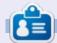

Lucas a appris tout ce qu'il sait en endommageant régulièrement son système et en n'ayant alors plus d'autre choix que de trouver un moyen de le réparer. Vous pouvez lui écrire à : lswest34@gmail.com.

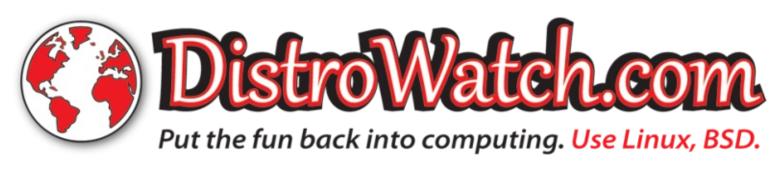

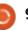

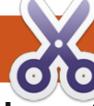

# TUTORIEL Écrit par Greg Walters

# Python dans le monde réel - P. 96

- 3.8.0b2 and I suggested that if you wanted to try it, you should consider a virtual environment. I then WHAT'S THE SOLUTION? realized that I hadn't really discussed virtual environments before. So, I'm going to now.

# WHAT IS A PYTHON VIRTUAL **ENVIRONMENT?**

Basically, it allows you to manage multiple versions of Python (and pip) easily, without messing up any of the packages or configurations that you already have. Why would you have multiple versions of Python? I know environment is probably my somewhat different from your needs, but I have multiple machines, and on each, my "main" version of Python is either 3.6 or 3.7 depending on what I'm doing. For example, I have one instance of Python 3.6 for machine learning programming, one Python 3.7 for "normal" work, one for testing of Python 3.8 beta, and I still have a version of Python 2.7 just-in-case. While it's easy to deal with a version of Python 2.x and a version of 3.x on a single machine, sometimes library

ast month, I talked about Python versions will conflict, and that can cause programs to stop working.

I found a project called pyenv that pretty much does everything you need without much pain. You can find it at https://github.com/pvenv/pvenv. I found a great installation guide at https://realpython.com/intro-topyeny/. It is this guide that I used to install pyenv on my laptop, and I'll try to distill it down to get you up and running in the least amount of time.

### **GETTING STARTED**

I'll limit my instructions to those for a PC using Ubuntu/Linux Mint/Debian or some other similar Linux distribution. If you are on a MAC. or use some other Linux distribution, there are many pieces of helpful information on the two above noted sites, and on others - with a simple web search.

There are two ways to install pyenv. There is an easy way and a hard way. I'm going to discuss the

easy way. The reason for this is that the easy way not only installs pyeny, but also installs some other pyenv tools that will be helpful – like pyenvvirtualenv, pyenv-update, and more. While you can manually get these installed, this way is so much easier.

The first thing you need to do is install the dependencies. You probably have most of them, but run the install command below just to be safe. Open a terminal and enter...

```
sudo apt-get install -y make
build-essential libssl-dev
zlib1g-dev libbz2-dev \
```

```
libreadline-dev libsglite3-
dev waet curl llvm
libncurses5-dev libncursesw5-
dev \
```

```
xz-utils tk-dev libffi-dev
liblzma-dev python-openssl
git
```

Now you need to make a decision on where you are going to install pyeny. I suggest you put it into the home directory. Change to whatever directory you choose, and enter:

```
$ curl https://pyenv.run |
bash
```

This runs the installer for pvenv. Close vour terminal and reopen it. This loads any changes to the .bashrc file, or, alternatively, you can enter:

#### \$ source ~/.bashrc

Next, we need to modify the .bashrc file. If you are using a different version, it might be .bash profile. In your terminal, type:

```
$ gedit ~/.bashrc
```

and add the following lines (next page, top right) to the bottom of the file.

Make sure that the first line defining the PYENV ROOT points to the correct directory.

Save your .bashrc file and reload it. As before, this can be done by either closing and re-opening the terminal, or by simply typing:

#### \$ source ~/.bashrc

This will cause the .bashrc to reload. Now, just to be complete, run an update on pyenv.

\$ pyenv update

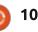

### **TUTORIEL-PYTHON**

Now we have to install a version of Python. Right now, let's do the latest version of 3.7, which is 3.7.4. Again in your terminal window, type:

#### \$ pyenv install --list

This will list all of the available packages that you can install. It's a VERY long list, with the actual Python versions near the top. You'll also see versions of jython, ironpython, and anaconda anaconda3. activepython, and more. Right now, we can verify that the version text we need to use is "3.7.4". (In a little bit. we'll also add the latest available version of 3.8.0).

To install, type:

#### \$ pyenv install 3.7.4

This takes about five minutes on my old laptop, so go get a cup of coffee or tea and come back.

Once the install is finished, type:

#### \$ pyenv versions

this...

\$ rm -rf

~/pyenv/versions/3.7.4

\$ pyenv versions system \* 3.7.4 (set by

```
export PYENV ROOT="$HOME/pyenv"
                                                                       export PATH="$PYENV ROOT/bin:$PATH"
                                    A couple of things here to note.
                                                                       if command -v pyenv 1>/dev/null 2>&1; then
                                 First, vou'll see * 3.7.4 which lets you
                                                                         eval "$(pyenv init -)"
                                                                       fi
                                 know which version is set as the
                                 current default version of Python
                                                                                                          Python instance restored. Now, let's
                                 when using pyenv. Next, there is a
                                                                        Or, you can do it with a pyenv
                                                                                                          install the latest version of 3.8.0 in
                                 "system" version, which is your command:
                                                                                                          pyenv (which, at this writing, is
                                 regular version before we started this
                                                                                                          3.8.0b2).
                                                                     $ pyenv uninstall 3.7.4
                                 process. You can always use this
                                 without using pyenv. To prove this, in
                                                                                                          $ pyenv install 3.8-dev
                                                                        But don't do that yet. Let's tell
                                 your terminal, type:
                                                                      pyenv that we want to use the 3.7.4
                                                                                                             After about 5 minutes, everything
                                                                      version we just installed.
                                 $ python -V
                                                                                                          will be installed. To verify, do the
                                                                                                          followina:
                                    You should see whichever version
                                                                      $ pyenv local 3.7.4
                                 you normally use.
                                                                        Now ask python what version it
                                                                                                          $ pyenv versions
                                    Now, you can always see what is...
                                                                                                          $ pyenv local 3.8-dev
                                                                                                          $ python -V
                                 versions that pyenv has installed by
                                                                      $ python -V
                                 doing a:
                                                                                                             Finally, let's make sure that we are
                                                                        What you should see is something
                                 $ ls ~/pyenv/versions/
                                                                                                          using the correct pip - so we can
                                                                      like this...
                                                                                                          install some libraries...
                                    This is where all of the pyenv
                                                                      Python 3.7.4
                                 Python versions are located. If you
                                                                                                          $ pyenv which pip
                                 ever want to delete one, simply type:
                                                                        If not, try doing "exec $SHELL"
                                                                                                             You should see something like:
                                                                      and try again.
                                 rm -rf
                                 ~/pyenv/versions/{version
                                                                                                          /home/greg/pyenv/versions/3.8
                                 number}
                                                                                                          -dev/bin/pip
                                                                        Now just for sanity sake, go back
                                                                      to the system version.
You should see something like in a terminal window. For example, if I
                                                                                                          and to further prove it to ourselves...
                                 wanted to delete the 3.7.4 version. I'd
                                                                      $ pyenv local system
                                                                      $ python -V
                                                                                                          $ pip --version
                                 do:
                                                                                                          pip 19.0.3 from
```

/home/greg/pyenv/versions/3.8

-dev/lib/python3.8/site-

full circle magazine #148

/home/greg/.python-version)

11

You should see your normal

# **TUTORIEL-PYTHON**

| packages/pip (python 3.8)                             | issues with our "normal"                                                                                                    | `export                                                | environment, simply use             |
|-------------------------------------------------------|----------------------------------------------------------------------------------------------------|--------------------------------------------------------|-------------------------------------|
|                                                       | environment. Since we chose the                                                                                                    | PYENV_VIRTUALENV_DISABLE_PROM<br>PT=1' to simulate the |                                     |
| So now we know that our version                       | cusy install option, the integration                                                                                                    | behavior.                                              | <pre>\$ pyenv deactivate</pre>      |
| of Python is 3.8.0b2, and the pip that                | <b>------------</b>                                                                                                    | (38beta) greg@greg-Latitude-<br>E5500:~\$              | This should reset the prompt back   |
| we are using is also from python 3.8.                 |                                                                                                    | E0000.~9                                               | to its "normal" environment.        |
| As normal, let's do a pip list to see                 |                                                                                                    | The first thing you should notice is                   |                                     |
| what library packages are installed.                  | "pyenv virtualenv <python version=""></python>                                                                                                    | the (38beta) that appears before                       | At this point, you should now be    |
| \$ pip list                                           | <environment name="">". So, for our</environment>                                                                                                    | your prompt. This lets you know that                   |                                     |
| ¢ PIP 1100                                            | example, we'll do                                                                                                    | you are now in the virtual                             | 5                                   |
| and you should see                                    | <pre>\$ pyenv virtualenv 3.8-dev</pre>                                                                                                    | environment 38beta. Next, notice the                   |                                     |
| -                                                     | 38beta                                                                                                    | warning notice above. This says that                   | environments, and install new       |
| Package Version                                       |                                                                                                    | the prompt change will be going                        |                                     |
| pip 19.0.3                                            | and the response should be                                                                                                    |                                                        |                                     |
| setuptools 40.8.0                                     | something like:                                                                                                    | users are trying to get the                            |                                     |
|                                                       | Looking in links:                                                                                                    | maintainers of pyenv to change their                   |                                     |
| You might also get a notice to                        | /tmp/tmpby1g9af4                                                                                                    | minds, since this can tell you what, if                |                                     |
| upgrade pip. Go ahead and do that if                  |                                                                                                    | any, virtual environment you are                       | November. The actual release is     |
| you want, then we'll set up a virtual<br>environment. | /home/greg/pyenv/versions/3.8                                                                                                    | using just at a glance.                                | currently scheduled for October 21, |
| environment.                                          | -<br>dev/envs/38beta/lib/python3.8                                                                                                    | Now, verify you are using the                          |                                     |
| Notice that we are using "pip" and                    | /site-packages (40.8.0)                                                                                                    | correct python version                                 |                                     |
| not "pip3". It actually doesn't matter                | Poquirement already                                                                                                    |                                                        | 3.8.0 beta 3: Monday, 2019-         |
| which you use when you are working                    |                                                                                                    | \$ python -V                                           | 07–29                               |
| with a pyenv install. They are all the                | <pre>- dev/envs/38beta/lib/python3.8</pre>                                                                                                    | Python 3.8.0b2+                                        | 3.8.0 beta 4: Monday, 2019-         |
| same. (There is an issue that some are                | /site-packages (19.0.3)                                                                                                    | And verify the pip version points                      | 08–26                               |
| having where the wrong pip is being                   | · · · · · · · · · · · · · · · · · · ·                                                                                                    | to the correct python installation                     | 3.8.0 candidate 1: Monday,          |
| used when going by to the system                      |                                                                                                    | ••••••••••••••••••••••••••••••••••••••                 | 2019-09-30                          |
| version. As a safety check, when using                | the code can the official can be a set of the set of the set of th | (38beta) greg@greg-Latitude-                           | 3.8.0 candidate 2: Monday,          |
| system, do a "pip3version" after                      | <pre>\$ pyenv activate 38beta</pre>                                                                                                    | E5500:~\$ pipversion<br>pip 19.1.1 from                | 2019-10-07 (if necessary)           |
| setting back to system version).                      | o pyenv activate Sobera                                                                                                    | /home/greg/pyenv/versions/3.8                          | 3.8.0 final: Monday, 2019-10-       |
| Now, we'll deal with the virtual                      | You should see:                                                                                                    | -<br>dev/envs/38beta/lib/python3.8                     | 21                                  |
| environment As I said earlier this is                 |                                                                                                    | /site-packages/pip (python                             | If you want to keep up with the     |
| so we can have various special                        | <pre>pyenv-virtualenv: prompt</pre>                                                                                                    | 3.8)                                                   | latest beta and release candidates  |
| libraries installed without causing                   | changing will be removed from future release. configure                                                                                                    | :<br>To get out of the virtual                         |                                     |
|                                                       | full sizele                                                                                                    | J                                                      |                                     |

### **TUTORIEL - PYTHON**

version is released, give it a day or two before you try to install the new one. Get a list from pip of the library packages you have installed in your beta setup (pip list > pippkgs38beta.txt), and use this raw file to create a requirements.txt file that you can use to automate the reinstallation process, and finally remove the old beta or release candidate (rm -rf ~/pyenv/versions/3.8-dev), then reinstall the new version. Just for information. Python VOUL 3.9 development is already underway. The first alpha release is scheduled for 2019-09-13, the first beta is scheduled for 2020-01-20 and final release is scheduled for 2020-06-08.

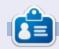

Greg Walters est un programmeur à la retraite qui vit dans le centre du Texas. aux États-Unis. Il est programmeur depuis 1972 et à ses heures perdues, il est auteur, photographe amateur, luthier, musicien honnête et très bon cuisinier. Il est toujours propriétaire de RainyDay-Solutions, une société de conseil, et passe la plupart de son temps à rédiger des articles pour la FCM et des tutoriels. Son site est www.thedesignatedgeek.xyz.

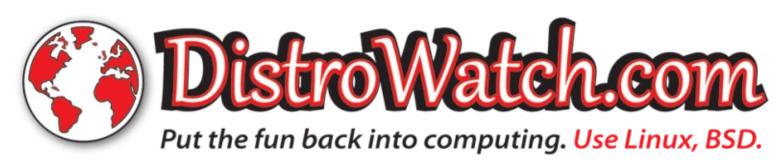

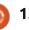

# Configuration d'un serveur de terminal série

Pears ago, many screen-less devices did not usually have access to any kind of dedicated network. Ubiquitous WiFi was not yet a thing, nor was Bluetooth. Some of the more expensive printers did have Ethernet cards, as did servers, but in many cases, to set up the device or to regain control in the case of a crash, access was made through a serial connection.

TUTORIEL

Écrit par Alan Ward

Flash forward to modern times. and the serial port has disappeared altogether from most computers though some servers and professional-grade routers still retain them as standard. The major use-case as of now is probably access to automobile onboard electronics. OBD the (On-board through Diagnostic) port found underneath the steering wheel in most cars. This can be seen as a variant of a serial connection. But, although some aspects of serial technology have changed over the years, it can still be a nice way to control a home server or an IoT (Internet of Things) device such a Raspberry Pi. As before, using a serial connection means we can troubleshoot and repair our system

without ever needing to plug in a screen and a keyboard which, depending on its physical location, may be something of an issue. The protocols concerned are relatively simple, software is ubiquitous (for GNU/Linux and BSD operating systems), and hardware is cheap. For this reason, serial access can become something akin to a spare tire: a technique that we do not really wish to use often, but that we are very happy to have at our disposition when the need arises.

### THE HARDWARE

I picked up the hardware required for this experiment online, and for a mere 10 euros obtained: two USB-toserial dongles, and one 1.8 meter nullmodem cable. One of the dongles will be needed to equip my (modern) computer with a serial port, in this case with the DB-9 male connector. The other dongle will be used on a Raspberry Pi. Although this small board already has two possibilities as

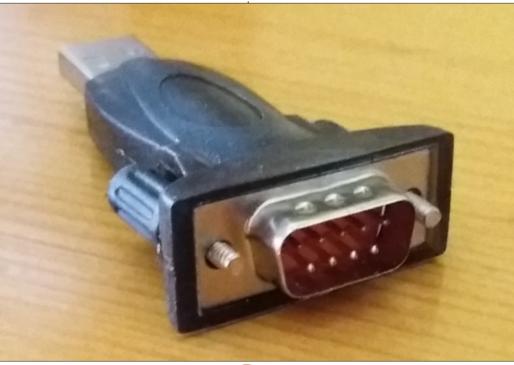

14

regards serial connections, the onboard electronic circuits work only with TTL (Transistor-transistor level) voltages of about 0 V (for a logic 0), and about +5 V (for a logic 1) which, incidentally, is also the case for the Arduino. The usual serial connection for computers, on the other hand, obeys the RS-232 norm and works with inverted voltages of about +12 V (for a logic 0), and -12 V (for a logic 1). Specific integrated circuits (such as the MAX 232) are available to do however, conversion: for the Raspberry Pi it is simpler and more convenient to use a standard USB to serial dongle.

The null-modem cable is a very simple cable to connect two serial devices, that in our case has a female DB-9 connector at each end. It performs two main functions. One is as an electrical bus, where Signal Ground on both devices are connected together, and each device's TX (transmission) pin is connected to the other device's RX (reception) pin. The second function, which is implemented in most wellbuilt null-modem cables, is to deactivate hardware control pins on

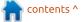

# **TUTORIEL - SERVEUR DE TERMINAL SÉRIE**

both interfaces. Back in the day, services were configured using init or these were used to control traffic upstart, between two modems, but this documentation found function is not really necessary for a https://help.ubuntu.com/community/ short cable with no active electronics.

### **SETTING UP A SERIAL TERMINAL** SERVICE

From the software point of view, it is fairly difficult to find up-to-date documentation on setting up a serial terminal server on a modern GNU/Linux distribution. The basic program –the getty utility– is usually already installed. But, most tutorials were written in a period when system

including community todav at SerialConsoleHowto . Since that time, however, most distributions have server computer or Raspbian 9 on a correctly moved over to systemd. It would seem that they have done so at a time when serial connections are little-used, which is why they have been rather neglected by the manuals.

https://ubuntuforums.org/showthrea Though short, it is clear and will set you on the right track for most

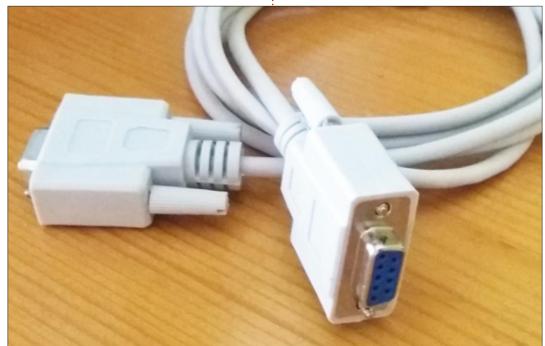

Raspberry Pi, also as a server. Most instructions should be identical between recent versions of Ubuntu, Linux Mint and Debian.

The first thing we will need to do I will be following this note server. Let us start by seeing if getty is actually installed – as, indeed, it d.php?t=2343595 by user paulstaf. should be, to give up access to that standard VT (Virtual Terminals) that usually are activated on GNU/Linux systems:

#### # getty --version getty from util-linux 2.29.2

This looks good. If getty is not installed on your system, get it using your package manager of choice. Now, let us test the hardware. Plug the dongle into any available USB port, and check the kernel messages:

# dmesg | grep ttyUSB 2507.371545] usb 1-1.4: ch341-uart converter now attached to ttyUSB0

So far, so good: our USB dongle has been recognized by the kernel's

distributions, for instance on Ubuntu USB subsystem, and configured as and Linux Mint for a computer, or /dev/ttyUSB0. Most USB-to-serial Raspbian for a Raspberry Pi. I will be hardware is rather standard, and using Linux Mint 19.1 on the client should be detected and set up with computer, and either the same on a no problems. However, if it is connected and ΠO /dev/ttyUSB\* devices show up, that means we have a hardware problem and will probably need to try another physical dongle.

Next, become root (using the su is verify our existing system on the or sudo commands), and navigate to the directory /lib/systemd/system. Here, we will need to create a new service file. It can have any name we choose, but it is best to use a name we will remember easily. For instance, let us call it ttyUSB0.service, and edit it with the following contents:

#### [Unit]

Description=USB Serial dongle console service [Service] ExecStart=/sbin/getty -L 115200 ttyUSB0 vt102 Restart=always [Install] WantedBy=multi-user.target

The main line here is the one beginning with "ExecStart". In this, we invoke getty with the correct device and line speed; we will thus need to get it right. Substitute your real device name here, it may or not be ttyUSB0, depending on your precise

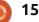

# **TUTORIEL - SERVEUR DE TERMINAL SÉRIE**

will run along happily at 115200 baud computer from which we intend to (bits / second). If yours does not, try connect to the server. On a lowering the speed to 28800 or even GNU/Linux system, there are very 9600 for testing purposes.

configuration, let us save the file and installed is screen: reload the daemon. This will force re-examine svstemd to its configuration files, and hopefully detect the presence of the new file we just created.

#### # systemctl daemon-reload

service as enabled, so systemd will rate errors, but they should disappear activate it each time the computer is when the next login message comes booted:

# systemctl enable ttyUSB0.service Created symlink /etc/systemd/system/multiuser.target.wants/ttyUSB0.ser vice -> /lib/systemd/system/ttyUSB0.s ervice.

In theory, we should now have a working setup on our server. The original authors of these instructions indicate they like to reboot the server computer to make sure the new configuration is in place, and, indeed, this can do no harm.

Once our getty service is up and

setup. As for line speed, most devices running, let us turn to the client many serial terminal programs Once we are happy with our available. One that should already be

\$ screen /dev/ttyUSB0 115200

Connect the two devices and the null-modem cable. You may need to hit the Enter key a couple of times on the client screen to activate the connection. You have also obtained Finally, we need to flag this some "strange characters" due to bitup from the server. You can guit the with screen command key combination Ctrl+A and then an uppercase letter K.

> If this does not work, perhaps a better choice would be either of cu or minicom. Install either using the standard commands:

\$ sudo apt install cu \$ sudo apt install minicom Then connect, e.g. with cu:

\$ cu -1 /dev/ttyUSB0 -s 115200Connected. Raspbian GNU/Linux 9 raspberrypi ttyUSB0 raspberrypi login: pi

Password: Last login: Fri Jul 12 18:15:53 UTC 2019 on ttyUSB0 [...]

pi@raspberrypi:~\$

As before, a couple of Enter keys may be necessary to get to the login prompt. You can quit cu using command "~."

Similar connections should be rather easy to set up on clients with a Mac OS or a Microsoft operating system, using the appropriate tools in either case. Even a very old or lowspec computer should be well up to the task of working as a serial terminal – even one with a rather ancient Intel 80386 to Pentium IV processor. If you still have one lying around, it could even come with a serial port on the motherboard known in the BIOS or MS-DOS as COM1: or COM2:, and in Linux as /dev/ttyS0 or /dev/ttyS1 . These can

easily be found by examining the rear panel of the computer body for a 9pin connector: see (a) in the following image. In such a case, you will not even need to acquire a USB dongle.

Enjoy!

alan@alan-HP-Spectre-x360-Convertible:~\$ cu -l /dev/ttyUSB0 -s 115200 Connected.

Linux Mint 19.1 Tessa alan-MacBookPro ttyUSB0

alan-MacBookPro login: alan Contrasenya: Darrera entrada: dv. de jul. 12 18:49:21 CEST 2019 des de 🛛 a ttyUSBO alan@alan-MacBookPro:~\$ ls PDF AppImage Documents Imatges rsync\_to\_sony.sh Plantilles AppImages Dropbox minicom.log script\_wav\_mp3.sh Arduino Escriptori Música Públic sketchbook OpenFOAM Baixades gis rsync\_to\_mac.sh Videos alan@alan-MacBookPro:~\$

```
16
```

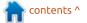

# Darktable - P. 6

lcome back to another quick(insight into the verv ish) powerful and highly underrated Darktable. We are working with version 2.6 – NOT the version that ships with Ubuntu. There are features in 2.6 that you will not find in previous versions. These are features we are looking at. Darktable 2.6 (or higher) can be obtained via snap / flatpak / appimage or PPA. (If you are in the workflow. Aurélien Pierre also attempting this, you know how to install software on your Ubuntu system).

TUTORIEL

Écrit par Erik

Today everything is digital, it makes economic sense. However are people who prefer there analogue. Like music, some people prefer vinyl to CDs. The same with taking pictures. Instead of us wasting money on film, then having to dispose of it in a landfill, how about we emulate what a film camera would have done in software? This is one of the new features Darktable brings to the... erm... table. This is why it is called 'filmic'. Today, however, we will be doing things slightly differently. This time the homework comes first. Have a look at the filmic author's website here:

https://eng.aurelienpierre.com/2018/ 11/30/filmic-darktable-and-the-questof-the-hdr-tone-mapping

#### Please pay attention to the "Place in workflow" section.

Before you even attempt the filmic module, you need to traverse these three mentioned bullet points recommends you turn off the base curve. Here:

https://discuss.pixls.us/t/introducingthe-filmic-module-in-darktable/9758

I need you to select a picture from your stash that you think could benefit from a bit of filmic treatment. If you have done your homework, and followed the three steps (bullet points) above, we can continue.

If you look at the filmic module, it may seem a bit confusing at first, unless you are a professional photographer. You may trust the auto-tune algorithm, but, in my experience, it is horrible. Load up a photo and click the little "auto tune levels" eye dropper... (above the words "filmic S curve"). It should look

like someone took a milky white paste and coated your photo with it. That obviously will not do! Undo!... That is where our tutorial starts. The filmic module tries to emulate film, in a way that it blends the outliers. Trimming the highs and lows, but leaving the mid tones alone. I will try to use music editing as a comparison, as I am not schooled in the terms for graphic editing. So, in music terms, you put it through a high pass filter and a low pass filter. This gives us a softer image, like that of a film camera.

If you look at the sliders, the first will be "middle grey luminance" and I am sure there is a reason it is always at 18%, but we need to drop it. I suggest 9%-11% as this is usually good for most pictures taken indoors with a flash. (Only experience will let vou recall values like that from the top of your head. So please play with it!). Try it on for size and see. Remember, I am trying to guide you into understanding how Darktable's filmic module works, so none of the values are set in stone. A photo shot in harsh sunlight may actually require you to move it to 21%! I need you to

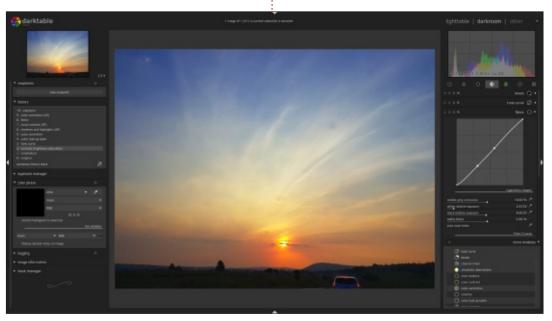

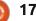

### **TUTORIEL - DARKTABLE**

get a feel for it. You can calibrate setting. Thus, if your grey was vour eves... YES! I said your eyes, by standard at 18%, the white would be clicking the eye dropper and seeing below and the black above on a where the algorithm sets the slider. slider, or left and right, if you prefer, Please, at any time, stop and smell<sup>1</sup> but it all hinges on that first slider. the flowers... I mean read the tool When you move the slider, pay tips.

relative nothing to do with your flasher sure what to call it in graphic editing). redneck uncle. When moving this You want your histogram to go to the slider, I need you to keep an eye on left as far as possible without going your histogram, as it can easily leave out of bounds. This should deepen the square. Here too you can click the the shadows and bring up nice eye dropper to 'automagically' set it contrast. You have to decide the for you. I have to point out that the 'depth' of you photo here, I cannot setting here depends on your setting tell you where it \*should go. I can only of the previous slider. To understand tell you what to look out for. Just try this, set your "middle grey luminance" not to be too far off the auto setting, to 7% and click the eye dropper next to "white relative exposure", then change it to 21% and do the same. It is an algorithm, it takes the previous slider in to consideration, it does not see your photo. So try to keep yours close to where it would be if it were on auto. (It does not have to match exactly).

The next slider down is the "opposite" of the previous one, the "black relative exposure". As the tool tip says, it is between grey and pure black. Again, this depends on the first slider – should you choose the auto

attention to the histogram! Like music , you lose quality when their The next slider is the "white levels go out of bounds. (In music exposure" - which has editing, it is called clipping; I am not

lest your picture looks "shopped".

Right. Looking at the module, you should see a line and the words "filmic S curve". This is the second part of the module. Here you need to pay attention – like a drunken sailor.

Every slider we will now move, will affect the "s-curve", so keep your eye on that curve. At any time you can right-click a slider to bring up an alternative way to adjust it. Should you move the "contrast" slider, you will see that it moves the "core" piece of the s-curve between the two dots, clockwise or anti-clockwise. This slider is not as sensitive as the others, so feel free to slide it a bit. Just realise that the third slider will also move the

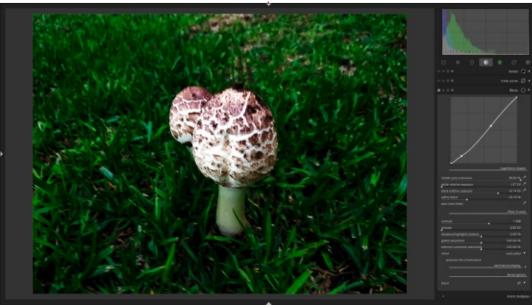

core. This in turn will have an effect on the highs and lows of the "shadows/highlights" in turn.

The second slider is "latitude". It is not a horizontal line but the distance between the two points on the "scurve". This is the mid tones I was talking about in the beginning. The wider they are apart, the more of your "core" remains. All our editing, our so-called high pass and low pass filters, affect only what lies beyond these two points. It is like trimming the frayed ends of a string. The longer the frayed ends, the more you can trim, but the shorter the string will be. You cannot cut the string (core), only the frayed edges. I hope that makes sense to you. You will see the lowest the slider can go is 2EV. The higher you move the slider, the wider the gap between the two points in the centre gets and the higher your histogram climbs, leaving you less space to make edits before it "clips".

The next slider down is "shadows / highlights balance". This moves the "core" part or the string itself. Unlike the fist slider, this moves the "core" diagonally. Like in life, we need balance, so my advice is to try and keep it in the centre, unless you are making an artistic piece. Again, this is

### **TUTORIEL - DARKTABLE**

your photo, it has to look good to you cause Red / Blue over saturation. You and there will be situations where it can read here: тоге will not be dead centre. (But usually https://discuss.pixls.us/t/darktableaim for more-or-less centre). filmic-and-saturation/10622/10

Next up is "global saturation". The name of the slider may be misleading display". This requires you to know as it effects the outliers and not the something about the display you will whole. If you slide it down from be sending your image to. I suggest 100%, the changes are drastic. reading the full specifications and the Colours give way to grey-scale. The range it can display. This helps fix that changes that occur first are where 'but it works on MY computer' the outliers are, and only at the lower nonsense. If the Gamma is out on a end does it start affecting the mid display, your image can look faded, This slider again tones. algorithmically attached to the one before it is displayed, if the display above it. Thus it affects the shadows itself cannot. and highlights first.

The "extreme me.

"Intent" is something I can not wrap my mind around... It 'fixes' booboo's from what I understand. I have not used it or needed to use it yet. If your colors are faded or reversed through over saturation, this 'fixes' it. I use fix loosely – I have made things horrible, then used this tool and it did not seem to fix anything.

checkbox The "preserve chrominance" does nothing but keep the RGB ratios. Clicking this may

That brings us to "destination is for instance. This will help correct it

The last one is blend mode. It is luminance off for a reason. Feel free to go saturation" is like a fine tune knob for through all the options, but there is nothing "filmic" here.

n contents ^

# Inkscape - Partie 88

**C** o far in this series, we've used Some JavaScript to change the fill or stroke color of an object in an SVG file when loaded in a web browser. But JavaScript in SVG is the same language, powered by the same engine, as JavaScript in HTML. That makes it a powerful tool for doing far more than just tweaking some colors.

TUTORIEL

<u>Ecrit par Mark Crutch</u>

First, a guick reminder of the structure of an XML tag, of the sort you might find in an SVG file: <tagName id="uniqueID" attributeName="attributeValue ">textContent</tagName>

Let's look at each part of this individually:

 tagName – The name of the tag or element. In SVG, this might be a 'g' for a group, or 'rect' for a rectangle or square, for example.

 id – This is just an attribute that happens to be named 'id', but the rules of XML dictate that IDs must be unique within a document. That makes them handy for targeting with the querySelector() function.

 attributeName – Each tag may have zero or more attributes which contain additional data associated with the element. In XML languages, these

always form take the of attributeName="attributeValue". whereas HTML (confusingly) allows for some attributes that have no value associated with them. Each attributeName must be unique within the element, but may appear many times across different elements. The attributeValue will vary depending on what the attribute is actually used for.

• textContent – This is not so common in XML. Usually, an element will contain zero or more child elements before the closina tag (the </tagName> in this example), but a few elements allow for plain text to be included. In SVG, the most common cases are <text> and <tspan> elements, where the plain text holds the text string that will be rendered.

There are also a couple of variations to be aware of. Self-closing tags take the form <tagName ... />. By definition these can have no text content. XML children or documents also make use of namespaces, which are defined in the main tag for the document (e.g. the <svg> tag), and may then crop up

appended to tags and attributes with coordinate space we'll be using in this a colon. You won't see these often: usually a default namespace is declared, in which case namespaces need to be added only to tags and attributes that are from 'foreign' XML languages.

The theory is fine, but let's see how these parts manifest themselves with yet another super-simplified SVG file:

```
<sva
```

```
xmlns="http://www.w3.org/2000
/svg" viewBox="0 0 100 100">
  <text id="text" x="50"
y="50" text-anchor="middle">
    This is <tspan
id="ts1">some</tspan> <tspan</pre>
id="ts2">SVG text</tspan>
  </text>
</sva>
```

Breaking this down, we have an <svg> tag containing a <text> tag with some further content. The <sva> tag has a couple of attributes. The first defines the default namespace, and is required so that the browser knows this is a document conforming to the W3C's SVG spec, and not some other type of file that happens to have a tag name called 'svg'. The attribute sets the second UD

file – I usually stick with "0 0 100 100" for my hand-created files, as I can then treat my values as percentages within the image.

The <text> tag also has some attributes. The ID is self-explanatory. The others set the 'anchor point' for the text to the middle of the image (50, 50), and indicate that the anchor point should be in the middle of the text (i.e. the text is centered, not leftor right-aligned).

Finally the <text> tag contains a mixture of text content and a couple of <tspan> elements with IDs, which will allow us to specifically target those parts of the text via JavaScript.

Save the file and load it into a web browser – preferably Firefox or Chrome, as they have better developer tools than most others. From the previous articles, you already know how to add JavaScript to your SVG file, either directly in Inkscape or by linking to an external JS file, but we won't be doing that today. For the rest of this article, we're going to rattle through a few

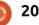

# **TUTORIEL - INKSCAPE**

ways you can affect your SVG, but we'll do so within the browser's developer tools. Any of these commands or techniques can be added to your own JavaScript if you want to create something less ephemeral.

Press F12 or use the menu to open vour browser's developer tools. Somewhere along the top should be a row of tabs (though they're not always clearly styled as such). Make sure you have the "Console" tab selected. If the panel is already filled with text, find the button in the console's toolbar to clear it, for clarity. Click inside the console area to give it the focus, and type the following (followed by the Enter key):

```
var t =
document.guerySelector("#text
");
```

The console will display the string "undefined" at this point. That's nothing to worry about, it just indicates that the line you entered didn't return a value. But what it has done is find the element with an ID of "text" and assign it to the variable "t". You can confirm that by typing the letter "t" on its own, then pressing Enter. The console should show a of representation the <text>

```
\mathbf{R}
                Console
    Inspector
                           \gg
                                            ••• X
m
     Filter output
                                          Persist Logs
Errors Warnings Logs Info Debug
                                   XHR Requests
                               CSS
>> let t = document.querySelector("#text");

    undefined

\gg t
anchor="middle"> 🛈
```

shown above.

already know to reduce the size of the first word. the font a little. Type this into the console:

#### t.style.fontSize = "10px";

The SVG content should react as soon as you press the Enter key. Type the letter "t" again and you'll see that the element now has a "style" attribute with the font-size property set. Notice that we set "fontSize" in JS, but the CSS in the attribute shows "font-size". If you tried to use the latter in JavaScript, it would be interpreted as trying to subtract the "size" variable from the "font" variable, and would throw an error. As a general rule, any CSS property

available as a JavaScript property by removing the hyphens Let's use some JavaScript we capitalising the first letter of all but method:

> Breaking down the line above, you know that "t" is a JavaScript representation of our XML node. The browser exposes various properties and methods (functions tied to a specific object) on that node, including the "style" property. This property, in turn, has a "fontSize" property, which we've set to a value of "10px". But the browser treats the "style" property a little differently to most JavaScript properties, and instead also applies any changes to the "style" attribute in the XML. In this instance. it doesn't matter whether you change the attribute or the property – but that's not usually

#### the case.

To change most attributes, therefore, you can't just set a correspondingly named JavaScript property. Instead, you have to use the setAttribute() method that we've looked at previously. Here's how we might move the text up a little:

t.setAttribute("y", 20);

Type "t" again to see the XML, and element, looking something like that containing embedded hyphens is you'll notice the "y" attribute now has a value of "20". We can also retrieve and that value using the getAttribute()

```
t.getAttribute("y");
// Returns "20"
```

Remembering that the y-axis in SVG runs from the top of the screen to the bottom, you might be inclined to try some code like this to move the text down by 10 units:

```
var vPos =
t.getAttribute("y");
t.setAttribute("y", yPos +
10);
```

Gah! Where did the text go!? Actually it's still there, but it's been positioned so far down in the image that it's dropped out of the 100x100 viewBox, so isn't visible. But why is

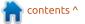

# **TUTORIEL - INKSCAPE**

that, when we just wanted to adjust the value from 20 to 30?

The problem is that XML is a textbased system, and doesn't really have a concept of different data types. All attributes are therefore text strings, regardless of the value you put in, so our call to getAttribute() returns the string "20", not the number 20. JavaScript then tries to be 'helpful' by determining that we're trying to 'add' the number 10 to the string "20". Since you can't add a number to a string, it automatically converts the number into a string ("10"), then concatenates the two, to give a result of "2010". That's the value we end up putting into the attribute in our setAttribute() call, so our text ends up being moved to a v-position of 2010 units!

We can fix this by converting the value returned from getAttribute() into a number. We only want an integer value, so the parseInt() function is the tool to use – but there is also a parseFloat() if you need to deal with decimal fractions. parseInt() has a second parameter for the number base that you should always provide (with a value of 10 for a decimal conversion) to avoid some rare-but-odd corner case bugs when converting certain strings. Entering

the following lines into the console should get us the result we were looking for:

```
t.setAttribute("y", 20);
var vPosNumeric = 0;
yPos = t.getAttribute("y");
yPosNumeric = parseInt(yPos,
10);
t.setAttribute("v",
yPosNumeric + 10);
```

You can run the last three lines repeatedly to move your text down by 10 units each time.

Now we know how to get and set attributes, but vou can also remove them entirely. This will get rid of the "style" attribute we indirectly created earlier, returning the text to its 'natural' size:

#### t.removeAttribute("style");

There's equivalent ΠO createAttribute() call - setting the value of a non-existent attribute using setAttribute() will automatically create it. Let's get our style back by manipulating the attribute rather than the property:

#### t.setAttribute("style", "font-size: 10px;");

As well as working with attributes, you can also dynamically change the

# This is *a bit of* SVG text

text content of an element. Let's type a few lines into the console to alter the first <tspan>:

```
var ts1 =
document.guerySelector("#ts1"
);
ts1.style.fill = "#ff0000";
ts1.style.fontStyle =
"italic";
ts1.textContent = "a bit of";
```

[relevant image shown above]

Being able to change the text content via JavaScript opens up a world of possibilities, including images with descriptions that can be ts1.remove(); switched between different languages, or ones that populate with data requested from a server somewhere such as live graphs and stock tickers. That degree of sophistication is a little beyond this series, but here's a trivial example that prompts the user to enter their name, then updates the text on the page accordingly:

```
ts1.textContent =
prompt("What is your name?")
+ "'s":
```

[relevant image shown below]

Modifying properties, the attributes and text content of existing elements is useful, but to have complete control over a document we also need to be able to add and remove elements using JavaScript. The removal part is trivial, provided you can get a reference to the element using querySelector() or some other mechanism. Let's delete our first <tspan> entirely:

Adding a new element to the page can be trivially easy, or it can be rather convoluted. Let's start with the easy method, by adding another <tspan> to the <text> element, which is still assigned to our "t" variable:

```
t.innerHTML += '<tspan
id="ts3" style="fill:
red; ">!!!</tspan>';
```

Even though we're working on an SVG file, which is a form of XML

# This is *Mark's* SVG text

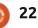

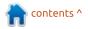

### **TUTORIEL - INKSCAPE**

document, we still have to use the namespace-aware "innerHTML" property. This returns createElementNS(), and pass the all the descendants of the specified namespace as the first parameter. node as a string – basically a string of • We give the element an ID to make HTML (or XML in this case) much like it easier to get hold of later. We could the ones you type into a text editor. have used setAttribute() for this, but operator The "+=" value, adds retrieves а concatenates something to it, and in this case, in the same manner as we puts the result back into the same saw earlier with the 'style' property. place. In our case it has the effect of • Now we can set an attribute on the appending a new <tspan> to the end new element. We would need to of the existing content.

with a more complex approach...

```
var ns =
"http://www.w3.org/2000/sva";
var newTS =
document.createElementNS(ns,
"tspan");
newTS.id = "ts4";
newTS.setAttribute("style",
"fill: blue");
newTS.textContent = "!!!";
t.appendChild(newTS);
```

That's a lot more lines to explain: • We set up a variable, "ns", that will hold our SVG namespace. Usually this is done once at the top of the JavaScript so you can use it in multiple places.

• We create a new <tspan> element. If you've ever done this in HTML, you might be familiar with i document.createElement(), but, in the XML world, we need to use a

equivalent. essentially the browser has an implicit mapping or between the property and attribute repeat a line like this for each attribute we wish to set.

Let's do something similar, but • We've created a <tspan>, so we won't see much unless we also give it some text content.

> • Finally, we append it as a child of the object referred to by the "t" variable our <text> element.

Clearly that's a lot more typing than the innerHTML version, so why would you ever want to take this approach? Precisely because it's verbose, splitting the element, attributes and text content into separate lines, it lends itself to some types of looping or manipulation that can otherwise become unwieldv when using just a single chunk of text.

Consider trying to plot a graph using SVG. Each point on the graph might be represented by a <circle> requiring several attributes: x, y, r and

# This is SVG text !!!

fill, for example. These values will be determined by some data source, and may need to be manipulated to get them into the right format for SVG. All of that is a little easier to arrange, and can lead to clearer code, if you deal with each attribute separately. Certainly it can be done with the "innerHTML" approach, but as the code and SVG content become more complex, an approach that relies on building and manipulating strings can become harder to follow, and less robust.

Next time, we'll build on the techniques used in this instalment, to further investigate wavs to manipulate the individual elements in an SVG document through JavaScript.

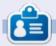

Mark a utilisé Inkscape pour créer trois bandes dessinées, The Greys, Monsters, Inked et Elvie, qui peuvent toutes être trouvées à http://www.peppertop.com/

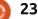

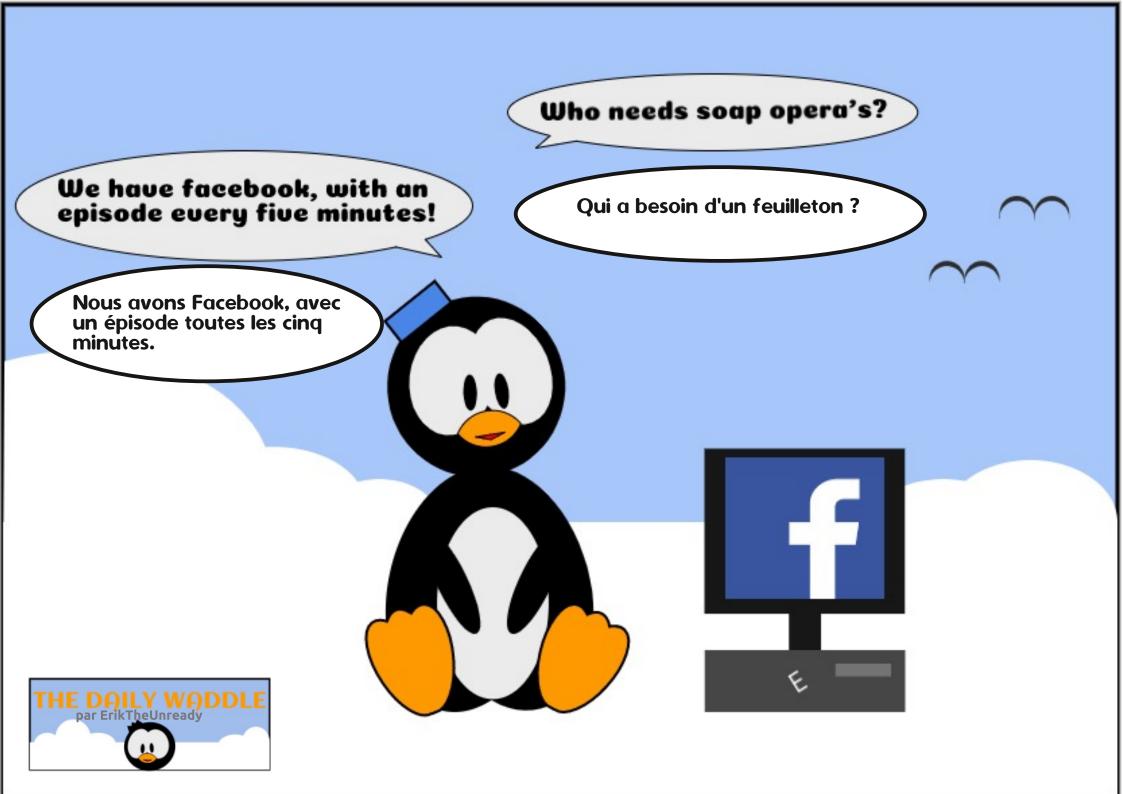

# LA BOUCLE LINUX

Écrit par S. J. Webb

apologize for the lack of columns, sometimes life requires us to get involved. In my last submission, I uploaded Project Trident to an HP Notebook. My mysterious problem of Wifi Connectivity followed me on the HP hardware. So, after some thinking, I would try an older laptop to get Project Trident installed.

I grabbed an ancient but reliable Lenovo SL500. It has 4 GB RAM, Intel Centrino, and 250 GB storage. Using my Linux rig, I downloaded the most recent Project Trident iso and burned the image to a random 2.0 USB thumb drive using SUSE Writer. After spending 20 minutes finding out how to boot from the USB drive, I woke up the splash screen.

The installer did not offer a live environment. I was taken to the usual installer setup workflow. Then a choice of which packages to install. I did a blend of security and internet apps. The last segway allowed the user to set up root password and profile credentials. The installation process was quick and painless

I booted the system and was

greeted by the Lumina desktop environment. Immediately I attempted to connect to my WiFi. I found my router, entered my password, and I was using the Falkon browser for web surfing. The Lenovo is a mobile and not tethered to an ethernet cable, unlike the HP notebook.

I did the system upgrades, installed LibreOffice, and screenfetch.

Next month I will give a quick overview of the Lumina DE.

full circle magazine #148

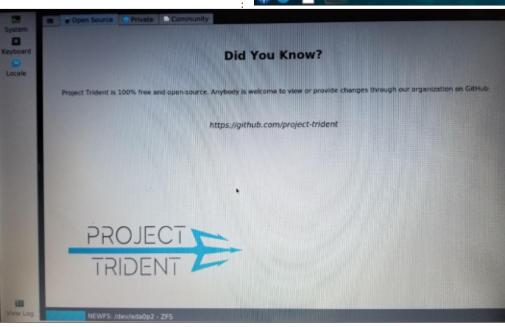

25

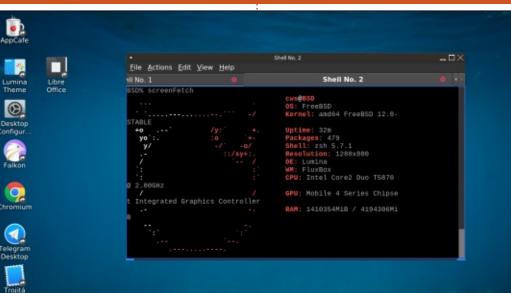

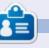

**SJ Webb** est passionné de Linux et coordonnateur de recherche. Il aime pêcher, conduire des bolides et passer du temps avec ses enfants et sa femme. Il remercie Mike Ferrari pour son mentorat.

8:52 PN

# Développeur du projet Trident : Ken Moore

What is your background? How did you get started in this field? Any suggestions to others who want to follow your path?

ENTRETIEN

Écrit par S. J. Webb

My background is actually in the sciences (Nuclear **h**physical astrophysics, in particular), but found myself constantly doing computer programming as part of my day-today activities. When I was in graduate school, I took a part-time job working with the PC-BSD project to perform testing and fixing of their application bundles. This transitioned into a fulltime position with iXsystems doing computer programming after I finished my graduate studies. This type of change is actually guite common, as computer programming does not "require" any specific background or training but rather is a field that anybody can get involved in at any phase of their life.

#### another operating system platform?

started using PC-BSD as my laptop operating system when I started graduate school because the

Linux desktops that the school provided were an absolute mess. Not only did the desktops not work properly, but the system packages kept breaking, and basic functionality kept getting "lost" between updates, resulting in old systems which were not compatible with newer standards because the sysadmins were terrified of ever updating them. By using PC-BSD/FreeBSD, I had a system that was reliable, got updates, and allowed me to do my work without the hassle of maintaining the OS itself.

### 🔿 Whom do you see as a common user of BSD?

A Most of the users I interact with Are what I classify as "tinkerers". These are people who don't just want to use a system: they want to take it apart, learn how it operates, or reconfigure it into something new. Are these the only users of BSD What led you to BSD? Why not systems? Absolutely not! These are just the vocal minority who get on the chat systems and talk to us. I think there is a large "guiet majority" of users who run BSD systems just to have a rock-solid and reliable system where they can get stuff done.

#### What are the best resources for a Inew BSD user?

If the system "just works", then A you really don't need to look up external resources. If you do have an issue with something, and need to look up information, then I typically send people to a few different places:

• If you are curious about what has changed between updates, Project Trident regular update posts website changelogs to оиг (https://project-trident.org/).

• For command-line tools, manual pages (`man <command>`) are the quickest and fastest way to look up how to use them.

 For port/package information, I recommend "freshports" (https://www.freshports.org/). That will let you search the FreeBSD ports collection really easily.

Editing configuration files is daunting for new users. Do you see this issue preventing new user adoption?

∧ Not for Project Trident. One of 🗖 our primary goals is that a standard user should not need to even open up a system terminal everything the user needs for day-today operation of the system has an easy-to-use graphical interface for changing configurations. If you start "tinkering" with the underlying OS, or try to reconfigure Project Trident (such as trying to switch to an alternate desktop environment), then that breaks down and you will have to manually change config files. I think that is an understood/acceptable responsibility for tinkerers though.

You created Project Trident. How difficult was it to develop the platform?

Not too difficult. Since we are building off of the TrueOS operating system with a fullyautomated build framework, most of the build integrations are just a single JSON configuration file. We have developed our own graphical systemsetup infrastructure, and graphical utilities as well, but those are things I have been developing in my years of FreeBSD dav-to-dav using for

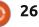

# **ENTRETIEN - DEVELOPPEUR DU PROJET TRIDENT**

| operations.                              | functionality and splitting out the                                                                          |                                                                                        |
|------------------------------------------|----------------------------------------------------------------------------------------------------|----------------------------------------------------------------------------------------|
|                                          | various self-developed utilities into                                                                        | to even get working.                                                                   |
| Where do you see Project                 | stand-alone packages with their own source repositories and version                                          |                                                                                        |
| ✓ Indent in the next 5 years? 10         | source repositories and version                                                                              | Ken now can people help out                                                            |
| years?                                   | numbers. I see that trend continuing                                                                         |                                                                                        |
| A la computing time frames 5 10          | and the "desktop" component of                                                                               |                                                                                        |
| A in computing time-frames, 5-10         | Lumina splitting off from the rest of the companion utilities and                                            | A TT) There are quite a rew ways!                                                      |
|                                          |                                                                                                    |                                                                                        |
| Project Trident – to provide a stable    | developing independently.                                                                                    | Submit patches or file bug reports                                                     |
|                                          | • What is the most common use                                                                                | on our github repositories:                                                            |
| will not change however experience -     | Q What is the most common use<br>for Project Trident? What                                                   | Desticipate in our telegram                                                            |
|                                          |                                                                                                    |                                                                                        |
| systems come and go in the next          | hardware do you recommend for a                                                                              |                                                                                        |
| decade.                                  | simple install:                                                                                              | <ul><li>https://t.me/ProjectTrident</li><li>Write up documentation or guides</li></ul> |
|                                          | A Lwould say that Project Tridept                                                                            |                                                                                        |
| Why create the Lumina DE2 Why            | A I would say that Project Trident<br>is mostly used for light-office or<br>development work. By that I mean | https://aithub.com/project-                                                            |
| did you use the OT toolkit?              | development work By that I mean                                                                              | trident/quides                                                                         |
| Where do you see Lumina in 5 and 10      | you typically use email, web                                                                                 | Become a sponsori https://project-                                                     |
| years?                                   | browser(s), some office applications,                                                                        |                                                                                        |
| years.                                   | text editors, virtual machines, and                                                                          |                                                                                        |
| <b>A</b> Lumina was initially created to | compilers There are a whole lot of                                                                           |                                                                                        |
| A fill the need for a reliable           | other types of development tools                                                                             | <b>Ken Moore</b> : General Manager of                                                  |
| desktop environment on FreeBSD.          | available (graphics editors, game                                                                            | Project Trident - https://project-                                                     |
| •                                        | development tools, etc), but, at the                                                                         |                                                                                        |
|                                          | present time, I am not seeing a lot of                                                                       |                                                                                        |
| •                                        | people coming to Project Trident                                                                             |                                                                                        |
| •                                        | specifically for that functionality.                                                                         |                                                                                        |
|                                          | Regarding hardware, I always                                                                                 |                                                                                        |
|                                          | recommend UEFI boot systems, with                                                                            |                                                                                        |
| reliable and robust than a lot of the    |                                                                                                    |                                                                                        |
| other options that were available        | desktop/workstation systems, and                                                                             |                                                                                        |
| when I started developing Lumina.        | Intel graphics for laptops (not the                                                                          |                                                                                        |
| There have been lots of                  | dual Intel+NVIDIA "optimus" laptops).                                                                        |                                                                                        |
| developments within Lumina, <sup>‡</sup> | The AMD graphics support is getting                                                                          | i i i i i i i i i i i i i i i i i i i                                                  |
| specifically regarding cross-OS          | better, but typically still requires a lot                                                                   |                                                                                        |
|                                          | full circle magazine #148 🜔                                                                                  | 27                                                                                     |

contents ^

28

**BUTTERMILK BISCUITS FOR TWO** 

# Hang in there, what we're discussing this month is relevant to

Help, but it'll be a bit of a journey to get there. One of the things I use a computer for is recipe management. Linux has a recipe manager that is part of the K Desktop Environment, or KDE, the KRECIPES application. Don't worry, even though it's a KDE application, you can still install and run it under the GNOME or Unity

Settings

Help

G Krecipes

Edit View

Tools

e're back to continue our

this

series on Linux Help

**RECIPE MANAGEMENT IN LINUX** 

month, as previously promised.

desktop environments. You can install krecipes using the Synaptic Package Manager or from a terminal command-line, using the command:

#### sudo apt-get install krecipes

For more on how to install software, refer back to the Everyday Ubuntu column in Full Circle Magazine #130, page 36. You also might want to install the krecipes-doc and krecipes-data packages while vou're at it.

I wanted to add new recipes to

the existing samples, so I decided to use a recipe I adapted from YouTube, that I found on Ken Click's channel. Ken has some great recipes for one or for two, something the world does not have enough of, if you ask me, and I really like his 'flaky biscuits for two' recipe. Check out Ken's YouTube channel

https://www.voutube.com/channel/U C4bgbP1BW74 DE8loU45i6Q. Ken also kindly granted permission to use not only the recipe in Everyday Ubuntu this month, but also to use his biscuit thumbnail picture. So, here is the adapted recipe (you can find Ken's original, that uses whole milk, YouTube ON at https://www.voutube.com/watch?v= wy dqphsakU):

### **Buttermilk Biscuits for Two**

Ingredients:

- Just over 1 cup all purpose flour
- 1/2 teaspoon sugar
- 1 1/2 teaspoons baking powder
- 1/4 teaspoon salt
- 3 tablespoons cold salted butter
- A little under 1/2 cup buttermilk

Instructions:

• Mix all dry ingredients with a wire whisk.

**Aide - P. 3** 

• Cut 3 tbsp COLD butter into small pieces and incorporate into dry ingredients. This can be done by fingers, fork, or pastry cutter. Incorporate butter thoroughly until mixture is uniform, with a texture like at i wet sand.

• Make a well in the center and add a little less than a half cup of buttermilk. Slowly and gently start pulling flour into center with a wooden spoon or a spatula. Continue until all flour is incorporated.

• Turn onto a well-floured surface. dust dough ball with flour, and flatten out with hands or rolling pin.

• Fold over halfway, rotate a half-turn, and fold over again, re-flatten. Repeat about 4 or 5 times, but do not overwork the dough. That said, some folding is necessary to make the biscuits come out flaky.

• Cut the rolled out dough into equal halves, roll each into a ball and flatten until about 1 to 1  $\frac{1}{2}$  inches thick.

• Put into a pan sprayed with nonstick cooking spray and place in a preheated 400 degree oven for 10-12 minutes, until lightly browned.

💊 contents ^

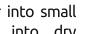

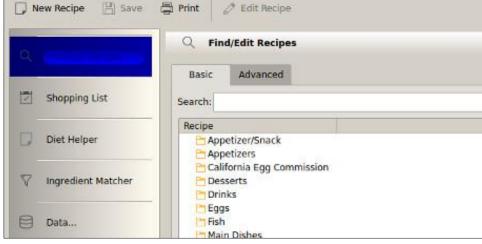

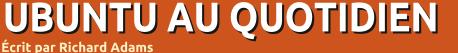

# **UBUNTU AU QUOTIDIEN**

Yield: Two biscuits

### **ADDING A NEW RECIPE**

Okay, so now let's add our new 'buttermilk biscuits for two' recipe to krecipes. Invoke the Dash (top icon in the launcher, that looks like the Ubuntu wheel logo) and search for krecipes, then click it to launch. In krecipes, go to New Recipe in the top

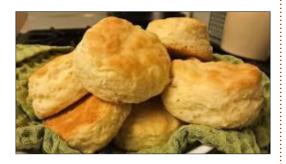

left. You'll get this screen:

the + next to 'Authors'. Click the + sign in the Authors dialogue box and type in (or select) the name of the recipe's author, then click + again to add. Repeat if needed for multiple authors. Click OK when done.

screen, click the + next to Category. We don't have a 'bread' category by default, and that would probably be a useful category, so let's add it by hitting +, in the dialogue box clicking + New Category, and typing in 'bread'. When done, click OK to return to the Amounts have to be decimal (e.g., main New Recipe window and type in 1/2=.5, and standard abbreviations the yield amounts/measurements, like 'tsp' will work fine for units of then use the spinner control to adjust measurement:

prep time. Prep time maxes out at 23:59. I initially took it to mean Type in a recipe name, then click minutes: seconds, but it seems obvious now it means hours:minutes. Of course, preparing a proper pate de faisan en croute may take well over 24 hours, but how often do you make that?

Once that's done, click the Back on the main New Recipe Ingredients tab up top. Add the ingredient name, amount, unit of measurement, method ргер (optional), then click the 'Add' button (top one on the right side, looks like a dog-eared page), repeat as necessary until all ingredients are added.

Now click 'Instructions' at the top and enter the recipe directions.

All right, we're DONE! Well, almost, and here's where we get to the Help portion of this month's column. Go back to the 'recipe' tab. See the (default) picture of Tux in a chef's hat (or 'toque blanche')? That's a placeholder for us to insert a picture of our dish. I downloaded the thumbnail of a plate of biscuits from Ken Click's site and tried to insert it by clicking the ellipsis button (...) underneath the Tux placeholder and navigating to the location where I saved the file (in jpeg format as 'biscuits.jpeg'), then inserted it. And everything looks fine:

🕋 contents ^

| Q. Find/Edit Recipes  | 🖉 Edit Recipe                           | Q. Find/Edit Recipes    | 0 Edit Recipe                                                |
|-----------------------|-----------------------------------------|-------------------------|--------------------------------------------------------------|
| - mild/cole necipes   | Recipe Ingredients Instructions Ratings |                         | Recipe Ingredients Instructions Ratings                      |
| Shopping List         | Recipe Name                             | Shopping List           | Ingredient:     Header: Amount: Unit: Preparation Method: OR |
| _                     | Write the recipe title here             | Diet Helper             |                                                              |
| Diet Helper           | Authors                                 | V Ingredient Matcher    | Ingredient Amount Units Preparation Method                   |
| ♥ Ingredient Matcher  | Categories                              | B Data                  | _ sugar 0.5 teaspoon<br>baking powder 1.5 teaspoons          |
| Data                  |                                         |                         |                                                              |
| C) Deces              | Yield                                   | 💾 (Buttermilk Biscuits) | 0                                                            |
| Write the recipe tit) | Amount Type                             |                         |                                                              |
|                       | Preparation Time 00:00                  |                         |                                                              |

# **UBUNTU AU QUOTIDIEN**

| D Ne | w Recipe 📳 Save 🛱            | Print 🖉 Edit Recipe                                                                                                    |  |  |  |  |
|------|------------------------------|----------------------------------------------------------------------------------------------------|--|--|--|--|
| Q    | Find/Edit Recipes            | 🖉 Edit Recipe                                                                                                    |  |  |  |  |
|      |                              | Recipe Ingredients Instructions Ratings                                                                                                    |  |  |  |  |
|      | Shopping List                | Mix all dry ingredients with a wire whisk.                                                                                                    |  |  |  |  |
| D    | Diet Helper                  | Cut 3 tbsp COLD butter into small pieces and incorporate. This can be done by fin<br>Incorporate thoroughly until mixture is like wet sand.<br>Make a well in center and add a little less than a half cup of buttermilk. Slowly and a                                                                                                    |  |  |  |  |
| 7    | Ingredient Matcher           | into center with a wooden spoon or a spatula. Continue until all flour is incorporated<br>Turn onto a well-floured surface, dust dough ball with flour, and flatten out with han<br>Fold over halfway, rotate a half-turn, and fold over again, re-flatten. Repeat about 4 or<br>the dough. That said, some folding is necessary to make the biscuits flaky.<br>Cut the rolled out dough into equal halves, roll each into a ball and flatten until about |  |  |  |  |
| 8    | Data                         |                                                                                                    |  |  |  |  |
| (10) | And the second second second | Put into a pan sprayed with non-stick cooking spray and place in a preheated 400 de                                                                                                    |  |  |  |  |

Save the recipe ('Save' button at top), click 'Find/Edit Recipes', locate Help in Linux (or Even More Getting and reopen it, and ... the picture still looks like a toque'd Tux,

Additionally, our Instructions have vanished! What is going on here?

### HELP! I NEED SOMEBODY....

Well, that will be our focus next month. How do we get help with this problem? And I'll be candid with you, we may not get a solution, but there is definitely still value in going through the process as a learning experience. And, it's a good thing to have the resourcefulness to come up with new ways to achieve our end goal even if we find we have to tackle the problem from a new angle.

Next month: Getting Even More Help in Linux, I suppose). Fingers crossed in hopes of a solution....

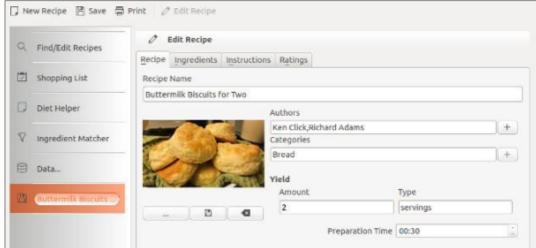

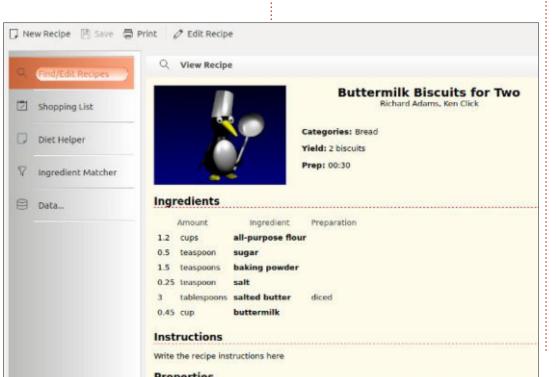

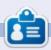

Richard 'Flash' Adams a passé environ 20 ans à s'occuper des systèmes d'informatique en entreprise. Il habite aux États-Unis, dans une région rurale au nordouest de la Géorgie, avec son « fils » adoptif, une perruche calopsitte nommée Baby.

full circle magazine #148

30

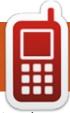

# **DISPOSITIFS UBUNTU**

Écrit par l'équipe UBports

**OTA-10** 

This release polishes up this stage of Ubuntu Touch development, and includes many small fixes that should please all users. It also contains some hardware compatibility improvements for the Nexus 5. Fairphone 2, and Oneplus One!

You can find a full changelog for this release in the changelog section below [https://ubports.com/blog/ubportsblog-1/post/ubuntu-touch-ota-10-

release-239#changelog].

### **HARDWARE COMPATIBILITY**

Thanks to Ratchanan, we have some excellent hardware updates.

To start, Fairphone 2 users will be happy to that know we've implemented proper checking for Android's reported camera orientation. This means that we are able to work with all of the Fairphone 2 camera revisions successfully. No more upside-down selfies!

During implementation, we found that some of our older devices had

incorrect data presented by Android. Geoclue Knowing this, we added a manual approximate location data. That phone numbers in the "To:" field and override system to the automatic resulted in a very fast location lock in an issue with the header randomly checks. This was done in a modular way so that any porters who run into this issue in the future will be able to solve the problem.

These fixes also helped with the Nexus 5 and Oneplus One. Any problems with audio and video sync when recording videos have been fixed! Now any videos recorded with either camera on these devices will be in-sync.

We also fixed some issues with the Fairphone 2's audio routing. Prior to these fixes, the left and right audio channels were swapped in some configurations.

Location, down to the screws

**SOMETIMES YOU NEED TO TEAR** SOMETHING DOWN TO BUILD IT **UP BETTER.** 

We have removed the "wolfpack" Wi-Fi based geolocation tool from this update. This module used the

service to in others. Removing the module name and phone number were fixed. improves the reliability of the location service in almost all cases.

With this module removed, some users will experience a very long delay (20 minutes or more) in retrieving the first location fix on their device. This should only occur if the device is not connected to a mobile network and location services have not been used for a very long time. After this delay has passed, future attempts to retrieve a cold (first time each boot) location lock will take up to four minutes. To help users make the best use of Ubuntu Touch location services and to help avoid this problem, we have written a guide Using location services and have added it to our documentation pages.

### AND MORE!

The default Messaging app, used for SMS and MMS messaging, now

gather supports draft messages. Pasting of some cases, but a very inaccurate lock switching between your contact's

> Libertine, the legacy application manager, now allows you to search for packages in the archive and select one to install from a list.

> The PulseAudio modules enabling basic sound on Android 7.1 devices added. Α have been mini SurfaceFlinger implementation has been added to enable the camera on some Android 7.1 devices.

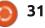

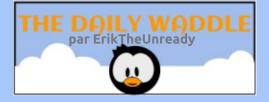

# Have you set up that LAMP server yet?

# No, I was afraid it may attract moths...

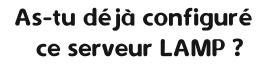

Non, j'ai eu peur que ça attire les mites.

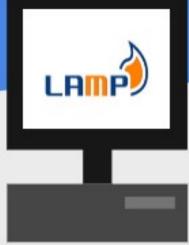

# MON OPINION Écrit par Erik

# Logiciels de construction

et's face it, Snaps, Appimages and Flatpaks are wonderful, if you live in a first world country with bucketof loads bandwidth. However. downloading a 100MB file, when the source is 3MB, is an utter waste. (Most of the rest of the world is limited by bandwidth). New users are always afraid of the command-line. Why? Because Linux switches and options are confusing. Not most commands, mind you. [On Telegram, I often see kids install Kali. On the Gnu/ Linux Telegram group it is a running joke, and a search for the phrase "Kali" brings up more results than any other. They cannot even comprehend the terminal, but "want to be hacker" - sic. The terminal sometimes seems like a magical language to them that will give them just illegal access – like in Mr. Robot].

Lots of professionals look down on building your own software. Yes it can be tedious and time consuming, but not everything is in the repositories, and even if it is, sometimes you need a later version. Ubuntu is by no stretch of the imagination a "bleeding edge" distribution, being based on Debian.

Sometimes packages are old, or just won't be updated any more. (Ubuntu 14.04 may have an old version of VLC and you would like to play HVEC movies). In this issue, we here at Full Circle would like to take your hand and take the first step with you of your thousand step Linux journey.

Nano is a terminal text editor. A really handy, basic editor. It can be extended with syntax highlighting, etc, but the version that ships with ubuntu is too old. If you are on 18.04 or 18.10, you are stuck with version 2.9 of Nano, and Disco Dingo with 3.2. Gnu Nano, however, has moved on to (April 2019) version 4.2 https://www.nano-editor.org/. Shall we make our version 4.2 too? Okay, don those coveralls, ready the spanners and we shall look at the terminal.

# **GETTING NANO**

Yes, you can just click on the download link, but since we are in the terminal, (let's face it, a browser may not always be available), we will stay there. Type the following:

wget https://www.nanoeditor.org/dist/v4/nano-4.2.tar.gz

Or use curl if wget not available:

curl https://www.nanoeditor.org/dist/v4/nano-4.2.tar.gz > nano-4.2.tar.gz

That code just fetches nano for you. No options, no switches. This should boost your confidence a bit if you are new.

To untar your .gz file is going to require some switches. (Should things have changed in the meantime, just correct the URL to reflect the latest version):

#### tar xvzf nano-4.2.tar.gz

Should you look at the tar manpage, I would like to draw your attention to the "option styles" section. Feel free to read the whole thing, just know it has more options and settings than Lee's in a Chinese telephone directory. Your homework, should you choose to accept it, is to look up x, v, z, f options. Finding it yourself, instead of me telling you, is much more rewarding!

### INSTALLATION

Right, now we have the latest version of Nano, but how do we install it? (Change into the unzipped folder first). Again, it is back to reading, so the lazy won't survive. Most software that you download from source has a 'readme' file attached. The file may have weird extensions, sometimes '.md', but look for the readme-file. In our case it's just README:

#### less README

Yes, that's it. Use a pager to read the file. You will see the instructions in clear text.

**TIP**: You may need to install buildessentials before attempting the next part. (Don't worry, you won't install it twice)

# sudo apt install buildessential

(This brings in everything you will need to build your program).

Now we build according to the

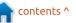

# **MON OPINION**

**README-file**.

#### ./configure

make

#### make install

If you open Nano now, You will see it still displays 2.9.3. This is not an error, you need to log out and back in again. You do not need to do this with Now I do not have to tell you how every piece of software you build from source though. That's it, you are done. Nano is now the latest version... But wait, there's more...

# THE NEXT STEP: (WE WON'T LEAVE YOU HANGING!).

Nano, like Conky, is configurable via an "rc-file". You can set it up for whatever you are doing. I am going to take the shotgun approach and get you going for 'most' use cases. (Syntax highlighting):

mkdir ~/.nano

cd .nano

```
git clone
https://github.com/scopatz/na
norc.git ~/.nano
```

and you can set up the one you need. (You know how to run

configure and make).

# **ALTERNATIVELY...** (THE EASY WAY):

wget https://raw.githubusercontent .com/scopatz/nanorc/master/in stall.sh -O- | sh

dangerous it is to run a shell script with wget from a website. Luckily in our case we can actually have a look

full circle magazine #148

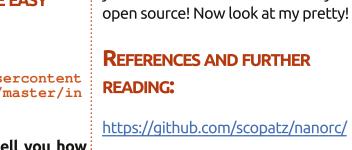

http://www.linuxfromscratch.org/blfs /view/svn/postlfs/nano.html

a look yourself and calm down once vou see it is harmless. Hoorav for open source! Now look at my pretty!

at the install script beforehand. Have

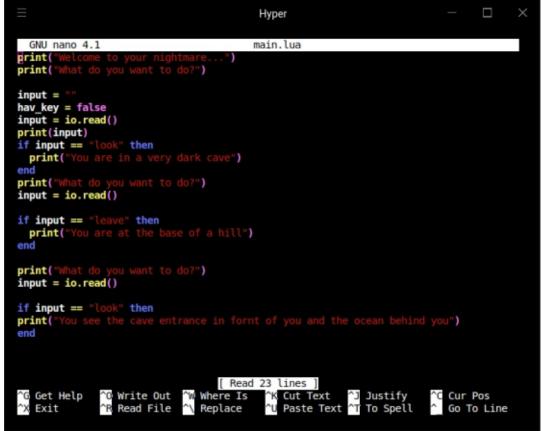

34

https://linuxhint.com/configure nano text editor nanorc/

https://medium.com/@005/the-gnunano-editor-for-serious-writers-36f6decf8fad

https://crashcourse.housegordon.org /nano.html

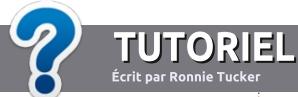

# Écrire pour le Full Circle Magazine

# Lignes directrices

N otre seule règle : tout article doit avoir un quelconque rapport avec Ubuntu ou avec l'une de ses dérivées (Kubuntu, Xubuntu, Lubuntu, etc.).

# Autres règles

• Les articles ne sont pas limités en mots, mais il faut savoir que de longs articles peuvent paraître comme série dans plusieurs numéros.

• Pour des conseils, veuillez vous référer au guide officiel *Official Full Circle Style Guide* ici : <u>http://url.fullcirclemagazine.org/75d471</u>

- Utilisez n'importe quel logiciel de traitement de texte pour écrire votre article – je recommande LibreOffice –, mais le plus important est d'en VÉRIFIER L'ORTHOGRAPHE ET LA GRAMMAIRE !
- Dans l'article veuillez nous faire savoir l'emplacement souhaité pour une image spécifique en indiquant le nom de l'image dans un nouveau paragraphe ou en l'intégrant dans le document ODT (OpenOffice/LibreOffice).

• Les images doivent être en format JPG, de 800 pixels de large au maximum et d'un niveau de compression réduit.

• Ne pas utiliser des tableaux ou toute sorte de formatage en **gras** ou *italiqu*e.

Lorsque vous êtes prêt à présenter l'article, envoyez-le par courriel à : <u>articles@fullcirclemagazine.org</u>.

*Si vous écrivez une critique, veuillez suivre ces lignes directrices :* 

# Traductions

Si vous aimeriez traduire le Full Circle dans votre langue maternelle, veuillez envoyer un courriel à <u>ronnie@fullcirclema-</u> <u>gazine.org</u> et soit nous vous mettrons en contact avec une équipe existante, soit nous pourrons vous donner accès au texte brut que vous pourrez traduire. Lorsque vous aurez terminé un PDF, vous pourrez télécharger votre fichier vers le site principal du Full Circle.

### **Auteurs francophones**

Si votre langue maternelle n'est pas l'anglais, mais le français, ne vous inquiétez pas. Bien que les articles soient encore trop longs et difficiles pour nous, l'équipe de traduction du FCM-fr vous propose de traduire vos « Questions » ou « Courriers » de la langue de Molière à celle de Shakespeare et de vous les renvoyer. Libre à vous de la/les faire parvenir à l'adresse mail *ad hoc* du Full Circle en « v.o. ». Si l'idée de participer à cette nouvelle expérience vous tente, envoyez votre question ou votre courriel à :

webmaster@fullcirclemag.fr

# Écrire pour le FCM français

Si vous souhaitez contribuer au FCM, mais que vous ne pouvez pas écrire en anglais, faites-nous parvenir vos articles, ils seront publiés en français dans l'édition française du FCM.

# CRITIQUES

# Jeux/Applications

Si vous faites une critique de jeux ou d'applications, veuillez noter de façon claire :

- le titre du jeu ;
- qui l'a créé ;
- s'il est en téléchargement gratuit ou payant ;
- où l'obtenir (donner l'URL du téléchargement ou du site) ;
- s'il est natif sous Linux ou s'il utilise Wine ;
- une note sur cinq ;
- un résumé avec les bons et les mauvais points.

# Matériel

Si vous faites une critique du matériel veuillez noter de façon claire :

- constructeur et modèle ;
- dans quelle catégorie vous le mettriez ;
- les quelques problèmes techniques éventuels que vous auriez rencontrés à l'utilisation ;
- s'il est facile de le faire fonctionner sous Linux ;
- si des pilotes Windows ont été nécessaires ;
- une note sur cinq ;
- un résumé avec les bons et les mauvais points.

Pas besoin d'être un expert pour écrire un article ; écrivez au sujet des jeux, des applications et du matériel que vous utilisez tous les jours.

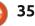

# FeatherPad

eatherPad is a new text editor that was first introduced in the Lubuntu 18.10 release on 18 October, 2018.

CRITIQUE

Écrit par Adam Hunt

In Lubuntu 18.04 LTS and earlier Lubuntu versions, the default text editor was Leafpad, a very simple and lightweight text editor. Leafpad remains a good text editor, simple and fast to open, but it lacks features that would be useful for users coding or writing websites.

With the release of 18.10. Lubuntu moved from the previous GTK-based LXDE desktop, with its emphasis on low resource requirements and older computer hardware, to the newly fielded LXQt desktop, which is based upon the Qt widget toolkit. Along with the new desktop came a revised focus, as Lubuntu Release Manager, Simon Quigley explained, "Lubuntu will leverage modern, Qt-based technologies and programs to give users a functional yet modular experience... Lubuntu will keep a light experience by default but enable users to utilize more heavy featureful components and as desired".

# The desire to provide default

v3.0.

FeatherPad has been available in

the Ubuntu repositories since 18.04

LTS, when version 0.8 was introduced

in March 2018, so it can be installed in

any 'buntu flavor from 18.04 and

applications that are Qt-based and which also offer more features to users, led to replacing Leafpad with FeatherPad in Lubuntu 18.10. FeatherPad is free software released under the GNU General Public License

| Z sof                                                                                                    | tware.htr  | nl                        | _ 0 ×           |
|----------------------------------------------------------------------------------------------------|------------|---------------------------|-----------------|
| File Edit Options Search Help                                                                                                    |            |                           |                 |
| G 🖻 🖺 5 0 0 9 🛠 »                                                                                                    |            |                           |                 |
| index.html × year2019.html × ubuntu                                                                                                    | 3.html ×   | articles2.html ×          | software.html × |
| html                                                                                                    |            |                           | -               |
| <html lang="en"> <head> <meta charset="utf-8"/> <meta charset="utf-8"/> <meta <b="" content="Creater the content of the content of t&lt;/th&gt;&lt;th&gt;g system'&lt;br&gt;Adam" name="generator"/>&gt;</head></html> | ">         |                           |                 |
| <link (<br="" media="screen" rel="stylesheet"/> <link media="print" rel="stylesheet" ty<br=""/> <title>Free Software</title>                                                                                                    |            |                           |                 |
|                                                                                                    |            |                           |                 |
| <body><header><img alt="Tux, t&lt;br/&gt;Penguin" class="leftalignedimage" src="Software01.png"/></header></body>                                                                                                    | ne Linux I | Penguin" <i>title</i> ="T | ux, the Linux   |

#### later.

FeatherPad is developed by a team led by Pedram Pourang, also known as Tsu Jan. The project is relatively new, with the first public release, as version 0.5.8, on 15 October 2016. So far there have been 11 releases, the most recent being 0.9.3 on 5 February, 2019.

FeatherPad uses less RAM than some other text editors like Gedit or jEdit, but more than simpler text editors like LeafPad.

FeatherPad has obviously been designed for software developers, but it is also a good text editor for any general user to write plain text documents or web pages on. It opens quickly and presents a very clean, simple, tabbed interface. It offers some useful features, like contextsensitive syntax highlighting that varies by the document type (by assigned file extension, like .html), a large number of keyboard shortcuts, drag and drop, toggled side pane or tab navigation, search, replace, automatic page encoding detection, and a wide choice of fonts for

Daemon" class="rightalignedimage">

<h1>Free Software List</h1>

</header>

<pr>

<br>>

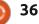

<img src="Software02.png" alt="Beastie, the BSD Daemon" title="Beastie, the BSD

## CRITIQUE

composing.

Some of the keyboard shortcuts may take some getting used to, as they are non-standard. For instance Ctrl+W does not close the tab, instead it toggles word wrapping. Ctrl+Shift+Q closes the tab. Likewise Ctrl+Tab does not move between tabs, Alt+arrow does that. The keyboard shortcuts are all nicely explained in the menus, however, and, once learned, FeatherPad becomes very fast to use.

The find feature (Ctrl+F) and findand-replace (Ctrl+R) both work very well. Hitting the keyboard shortcut opens the bottom "find bar" and a second use of the keyboard shortcut immediately hides it again, making it easy to keep the interface uncluttered without resorting to the mouse.

FeatherPad's syntax highlighting is fairly basic and certainly not as sophisticated as some other text editors. For instance jEdit picks up unencoded ampersands, whereas FeatherPad does not. However FeatherPad is a lot easier to configure than jEdit; it works great right out of the box.

The only feature on my personal

|                                                                                                    | software.html                    |                   |                  |                 | • × |
|----------------------------------------------------------------------------------------------------|----------------------------------|-------------------|------------------|-----------------|-----|
| <u>F</u> ile <u>E</u> dit <u>O</u> pt                                                                                            | ions <u>S</u> earch <u>H</u> elp |                   |                  |                 |     |
|                                                                                                    | 5 C C Q 9                        | k »               |                  |                 |     |
| index.html ×                                                                                                    | year2019.html 🗙                  | ubuntu3.html ×    | articles2.html × | software.html × |     |
| <pre>!DOCTYPE H</pre>                                                                                                    | ntml>                            |                   |                  | - /             | -   |
| <html lang="&lt;/td&gt;&lt;td&gt;en"></html>                                                                                     |                                  |                   |                  |                 |     |
| <head></head>                                                                                                    |                                  |                   |                  |                 |     |
| <meta charse<="" td=""/> <td></td> <td></td> <td></td> <td></td> <td></td>                                                       |                                  |                   |                  |                 |     |
| <meta name<="" td=""/> <td>="generator"</td> <td>ent="Created with</td> <td>h the FeatherPad</td> <td>text editor</td> <td></td> | ="generator"                     | ent="Created with | h the FeatherPad | text editor     |     |
| running on th                                                                                                    | ne Lubuntu Linux o               | perating system'  | >                |                 |     |

wish list that FeatherPad presently lacks is spell-checking. If that were included in a future version, it would d be the perfect text editor for my own particular use, as a website writer. Because FeatherPad is under active development, new features should be added quickly and it will be interesting to see what each new release brinas. version The application's website includes a change log.

I rate FeatherPad as 4.5/5. It is an excellent text editor, lightweight, and with a well designed interface, good features and keyboard shortcuts, lacking only spell-checking.

Website:

https://github.com/tsujan/FeatherPa

Launchpad: https://launchpad.net/ubuntu/+sourc e/featherpad

# **KDE** Neon

contents ^

or this review, I choose to check out KDE Neon. The first Linux DE I ever used was a KDE DE, in Knoppix Linux. That live CD included KDE 3.x, and it didn't really impress me. Within weeks, I jumped ship to Ubuntu [Dapper Drake, so you can do the math to figure out how long ago that was, lol] which ran Gnome 2.x at the time.

CRITIQUE

Écrit par Jason M

Because of the move, I have basically steered clear of KDE itself [not "KDE software" such as k3b, amarok and k-connect]. I must say, though, with this latest and greatest version of KDE Plasma [pretty sure that's what they call KDE 5.x], I am thoroughly impressed!

So ya know, my test laptop [it's my only laptop really] specs:

- Presario CQ56 Notebook PC 058D
- 64-bit AMD v140 CPU running at 2.3 GHz
- AMD/ATI Radeon 4225 HD [integrated] graphics 4 Gigs of RAM

Remember I ran this test by live booting a usb flash drive, and not by doing a minimal or full install. Now

laptop specs, let's get to my review, and in a terminal I ran \$: top shall we?

at the boot speed, even live booting from my flash drive. [But then I saw] resources the horrid default wallpaper which monitor to keep an eve on things. was quickly changed!]. Once fully

I was impressed at the low low I was impressed, right off the bat, cpu and ram usage. During my testing, I kept top open [less than the gui system Considering KDE has, in the past, had

saying all that, and my intro and my booted, I opened the system monitor a rep of being "resource hungry", it seemed to be just the opposite to me. I know that when I tested pop os, which runs Gnome-3 as its default DE, it used measurably more ram and cpu cycles than KDE did. I can only imagine how snappy it would be if I had it installed, even with my measly 4 gigs of ram... So, no longer can I

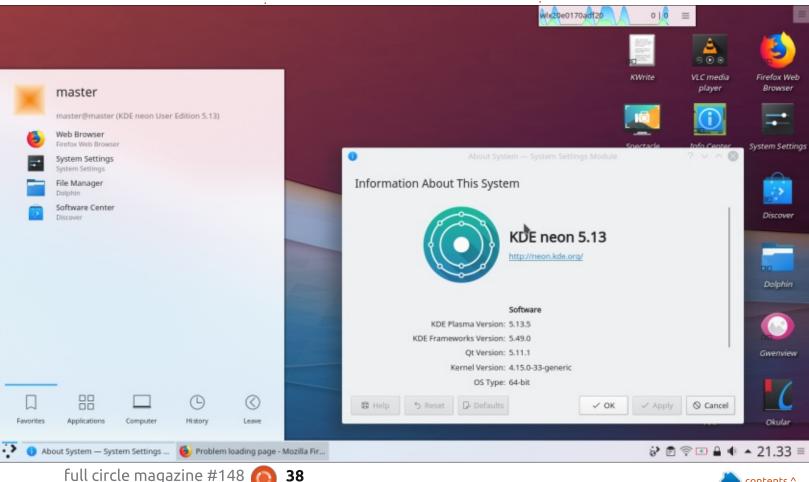

#### **CRITIQUE - KDE NEON**

suggest steering clear of KDE if you have limited resources on your machine. Then again, I wouldn't go so capability built into the chooser. I also far as to suggest it on "older" hardware, like stuff built to run Windows XP or earlier. [My laptop is a Windows 7 era machine].

ability to tweak everything may scare seems to not allow that... so that's off some noobs, however, in my what I used as I like a clean desktop! opinion, that ability is one reason Linux is so good! Windows and Apple/Mac severely restrict what can be changed, Linux on the other hand, in theory, encourages you to experiment. KDE excels at that idea.

out. The flow makes sense. The still, it seemed pretty anemic as far as options are clearly stated. There are apps go. I know that this is something very few complaints from me on this we see in a lot of "live" OSes, but not front. One thing, though, I didn't care in all. I don't understand why they for the wallpaper changer. It honestly didn't show off some of the KDE apps took me a few tries to figure out how in the live, especially with so many to change the wallpaper properly – I didn't notice the watermark type icons for 'folder' and 'delete' over the preview of the selected wallpaper. the video and audio codecs most Maybe those options should be commonly used. Not just HTML-5 below the image, or brighter. I also videos played. I couldn't test an mp3, didn't like the lack of choice for how to set the wallpaper. In many DE's, flash in Firefox, I am of the you can change aspect ratios of the assumption mp3s would play just fine image to match the screen IN the wallpaper choice. Granted you can

open a photo editor, like GIMP, and do it; I feel there should be the didn't like the lack of "explanation" of the difference[s] between "folder" and "desktop" choices in the same menu. 'Folder' seems to make an allowance to have, well, folders, on While I know that having the the desktop, whereas 'desktop'

Now let's look at the apps in the live setup. This is one area I didn't care for. There were so few apps in the live setup; if I didn't know better, I'd think that KDE Neon didn't support many apps. Now I know that it is a live The settings program is well laid edition, used to preview the OS, but, solid choices.

> By default, it seemed to support but considering I had no issues with by default. If not by "default", then probably as an option in the install

process.

In my review of pop os, I mentioned the hotkey combo of "control" + "alt" + "T" not opening the terminal. I didn't know if it was pop os related or Gnome-3 related. At any rate, I was glad to see that the kev combo worked in KDE Neon by default. It was also nice that other hotkey/key combos worked. For switching virtual desktops, the "alt" + "tab" even had 3 or 4 options to change the look and feel of the app switcher! [Yeah, I like some fancy stuff. I switched to a "cover flow" look, actually I tried all the options!].

Throughout the testing, the OS felt stable, ran smoothly, and overall impressed me! The only time the CPU usage was high was when launching Firefox. That is, in my opinion, probably Firefox related as opposed to OS related. So overall, it wasn't resource hungry! Speaking of resources, and hardware, I was also delighted to find an in-depth system info app in the live version! That's nice as, if something doesn't work, you can get the specific info on what the piece of hardware is.

Anyhow, if you want a nice, solid, configurable, and in some ways, fancy [or fancy capable] OS to try, consider

KDE Neon! I was impressed, enough to tempt me to ditch Budgie and Cinnamon, well, almost!

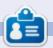

Jason M est un vieux millénium qui a été un utilisateur avide de Linux depuis Ubuntu Dapper Drake. Il vit dans l'État de Washington, adore le sport, et fait plein de trucs geeky comme Ham Radio, web dev et ces critiques !

full circle magazine #148 🙆

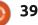

# COURRIERS

Si vous voulez nous envoyer une lettre, une plainte ou des compliments, veuillez les envoyer, en anglais, à : letters@fullcirclemagazine.org. NOTE : certaines lettres peuvent être modifiées par manque de place.

## **Rejoignez-nous sur**

goo.gl/FRTMl

facebook.com/fullcircle magazine

twitter.com/#!/fullcirclemag

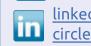

linkedin.com/company/fullcircle-magazine

ubuntuforums.org/forum display.php?f=270

# LE FULL CIRCLE A BESOIN **DE VOUS**!

Sans les contributions des lecteurs, le Full Circle ne serait qu'un fichier PDF vide (qui, à mon avis, n'intéresserait personne). Nous cherchons toujours des articles, des critiques, n'importe quoi! Même des petits trucs comme des lettres et des écrans de bureau aident à remplir le magazine.

Lisez Écrire pour le FCM dans ce numéro pour suivre nos lignes directrices.

Jetez un œil à la dernière page (de n'importe quel numéro) pour accéder aux informations détaillées concernant l'envoi de vos contributions.

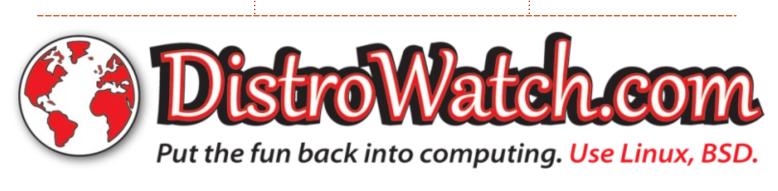

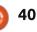

# MOTS CROISÉS - DISTROSHUFFLE 4

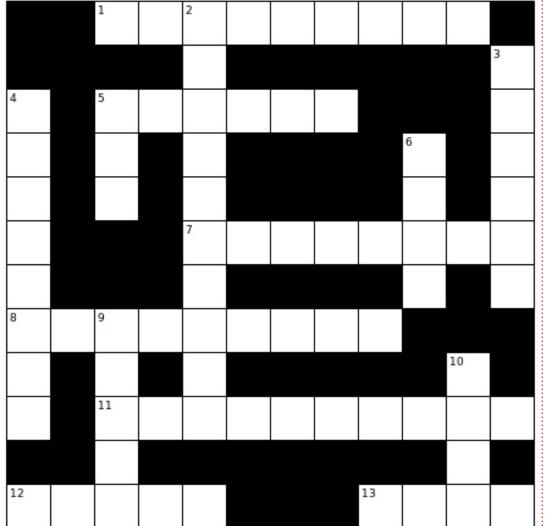

Compilé par Erik

Les réponses qont quelque part dans ce numéro.

#### ACROSS

1A: Completely free distro with a KISS motto.

- 5A: Despite the name, it's from Norway, and serious about being secure.
- 7A: Based on Devuan, it's all about rescue and recovery.
- 8A: Just what your ChromeOS device needed.
- 11A: Extensible server from Italy based on CentOS.
- 12A: That Windoze experience, based on Mint.
- 13A: Japanese grapes...

#### DOWN

- 2D: Known for its Site Specific Browsers.
- 3D: This Firewall from Italy is now a UTM.
- 4D: This Firewall is all about the modules you have to buy.
- 6D: Don't worry, its users will tell you.
- 9D: Forked from sorcerer with its own package manager. 10D: It's all about the Plasma...

full circle magazine #148 🙆

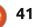

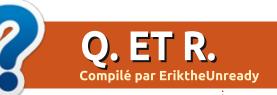

Si vous avez des questions sur Ubuntu, envoyez-les en anglais à : questions@fullcirclemagazine.org, et Erik y répondra dans un prochain numéro. Donnez le maximum de détails sur votre problème.

elcome of Ouestions and edition Answers! In this section, we will endeavour to answer your Ubuntu questions. Be sure to add details of the version of your operating system and your hardware. I will try to remove any personally identifiable strings from questions, but it is best not to include things like serial numbers, UUID's or IP addresses.

long time ago, in a Galaxy far away, I used to work for an automotive supplier. We supplied tooling and manufacturing lines to the automotive plants. Computers were not really fast at that stage, or should I say windows NT was not that fast. I was only the network administrator, and I would sit down with the solutions architect and show him that doing whatever it was they were doing, was so much faster in Linux using n-curses and a minimal Linux server as a back-end. It would solve their problems in a jiffy. However doing things this way meant we did not make the same amount of money selling the customer 3 servers instead of one, and Windows licenses

solution for a start. Today, I see Linux from positioning evervwhere. systems, to advertising systems, to IOT intermediate devices. It seems suppliers are happy to package and ship snap packages. Yet, there is no charge for the OS. Not even a support fee. We need to pay our Linux engineers too. It seems employers expect you to have windows certifications but support Linux for free too? Just because Microshaft charges up the wazoo, does not make: it a better product, It just means we need to get pricing in place. That way we can buy things like support contracts from Canonical for the customers. Improve the support we offer for Linux. There are other ways to make your money, than just selling an OS...

🕥 : Thinkpad fanboy here, I have 🗸 Ubuntu 18.04.2 on my Thinkpad and thinking of going to 19.04 due to processing powerhouse. the Thinkpad not coming out of sleep properly. I close the lid, and when I open it, the screen goes blank flashes the desktop briefly. Now, I am

back to another and SQL licenses, etc. They just did not sure if it is Ubuntu's fault, or a 30GB SSD that gets used for caching. have tried the lid switch fixes on BTW. Google, but it doesn't work.

> I : Just to tickle my curiosity, as we have had these questions before, what happens if you just type in your password as if LightDM was open and you needed to get back in?

> \*\*EDIT: That worked!!!! thank you, thank you!!!

> : How do I use the nik collection in Linux. I have heard you can use it in Gimp. I don't really get how. Please show me.

> A : Erm, you know more than me; as far as I know, it is not Linux compatible. Follow our Darktable tutorials - as Darktable is a post

: My HP zbook ships with: windows on a hard drive with a

not know how to "sell" a Linux kernel fault, or some Thinkpad I want to do this in Ubuntu too, but I feature. All I know is it used to work don't know how. Please help me as before in 16.04. I don't see failures in<sup>1</sup> the cache is now unused and the dmesg, so I don't think its hardware. I drive is slow. I am using Disco Dingo

> A: My advice is to install Ubuntu on the 30GB SSD and map your home folder and swap file to the spinning rust. Should you be unfamiliar with mount points, read up here:

https://www.linuxnix.com/what-is-amount-point-in-linuxunix/ ОГ https://www.linuxtopia.org/online b ooks/introduction to linux/linux Mo unt points.html

: I am trying to use Gparted's recovery feature to recover my music from my phone's SD card. I pick device, attempt data rescue, then nothing happens. It scans my partition and tells me it's FAT.

: I do not want to come across A wrong, but it is right there in the name, "attempt" - It is not a sure fire solution. Try photorec, it is not only for photos. (The SD card may also be

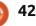

beyond repair / recovery too).

Ubuntu Budgie. I want to change my actions to single-click, but I can't find it in the settings. Should I install and run the tweak tool?

A : What you are looking for is not underlying problem. Transferring files in user settings, but in the with MTP is fine, but transferring a lot preferences menu of Files. Click on of pictures is not. On your Android the icon in the top-left to get the phone, change the transfer mode drop-down list. In preferences, go to from MTP to PTP \*(The Picture the behaviour tab.

: Hi. I have a LOT of photos on my phone. I want to transfer them to my computer, but it takes waaay too long to even start going. How can I transfer the files via the commandline so it can go faster? I have Ubuntu. I have even updated to Googlified this and the askubuntu 6.2.4.2 – but my problem persists. solution does not work for me. In Don't say google it as I have. My DE is fact, I can't even change to that budgie, so it could be that; however, folder. If i try to do it as root, it fails it works fine in WPS office and completely! As in 'access denied'! notepad. I don't have this issue on my https://askubuntu.com/questions/59 6441/how-to-access-my-androidphone-from-my-terminal

look in run/user/1000/gvfs as per<sup>+</sup> comma. Ubuntu Budgie 18.04 on a 'askubuntu', but here is the catch: dell 7010 Optiplex with 8 gig of RAM.

every time you unplug and re-plug your phone, the name in that folder changes. Also, there is a way to access : Hi, I have a brand new install of that folder that is not correct in the 'askubuntu' answer. The reason "root" does not work is because "root" on your Android device is held by Google, and you do not have privileges. Let me rather address the Transfer Mode), and re-connect your Android device. You should now be able to transfer those pictures a hundred times faster.

My question is not so much Ubuntu, but LibreOffice in laptop as my laptop does not have a num-pad. The FULL STOP on the numpad is detected as a COMMA. I have my keyboard set to English(US) and I : Okay there are a LOT of can see it is a FULL STOP in the answers coming: you need to diagram, but when I type... it's a

: Sometimes you have to think Alike a search engine guy. Try full stop/dot/period. Your answer is here: https://ask.libreoffice.org/en/guestio n/92792/number-pad-dot-turns-intoa-comma/ - basically; Tools>Options-> Language settings and un-tick the comma.

: How to fix mypaint. Ubuntu **1**8.04.2.

: I'm going to assume you mean MyPaint randomly hanging on you? This is because Ubuntu no longer supports Python 2.7. You are going to have to nicely ask the developers to port it to Python 3.

🗋 : It´s tax season and I need to set 🗸 up a VM in virtualbox again to run all that proprietary adobe \*\*\*\*\* spyware. I am having issues with USB and display settings. I run the install of the guest additions addon, but it fails every time like clockwork. I'm running the latest version of Virtualbox. My Ubuntu is Xubuntu 18.04, 8GB memory and built-in display. Should I use an older version because of this?

No. Download the quest additions ISO add it and manually.

: I share a computer with my two brothers. It is Ubuntu 16.04. How can I deny them access to my files if one of them uses root?

 $\Lambda$  : The short answer is you cannot. If you wish to keep your data private, you need to create encrypted containers within your folders and put your data in there. They will be able to see the encrypted containers, but not what is inside (assuming your encryption password is secure).

: I am just looking for some 🗙 advice. I started a graphic design course, and we are learning about color theory. I use Ubuntu, not Windows, but it is okav as I use Inkscape. How do I get the precise RGB or CMYK of a color within a picture?

 $\Lambda$  : I am not sure if you can from within Inkscape, but there are great color picking tools available for Ubuntu. You can use 'color picker' from the software centre, or a thirdparty package.

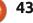

O.ETR.

 $\prec$  to use that supports python 2.7? happening with keys like end, page formats, not use. My son is learning python 2.7 in up, page down. It just doesn't gel. school, and the new Ubuntu does not have looked at keyboard settings and support it any more. I don't want him messing with my Macbook. I'd rather downgrade his HP.

A : That would be Ubuntu 16.04, but can I rather suggest you load it in a Virtualbox VM for him.

: I have bought a sandisk mini USB3 thumb drive that does not stick out of my laptop. I copy my music to it that I listen to at work. My problem is that it gets very hot. Is this my laptop's fault or is it something in j Ubuntu I need to adjust?

: This has to do with size and heat dissipation. The larger the stick the larger the area is that heat can dissipate to. Simply put, the heat that is generated (by copying to and from the stick) has nowhere to go. Do not touch the metal part when you 6.2.5.2. remove the USB stick.

: I recently bought a wireless mini keyboard that I connected to my

Ubuntu laptop as I work on an experience, you can look at Only nothing has changed.

keyboard and your mini keyboard has them properly. I then want to make the same layout. If you cannot set it changes and re-add the 'property o with the keyboard setting, you can ...' to the front when I am done. A try: dpkg - -reconfigure -keyboard- friend suggested gprename, but I configuration from the terminal.

: I have recently switched from  $\Lambda$  : You do not need to. Count the My problem is artefacts. If I add a you want to remove, then go to the dash between two words, I get "insert/delete" tab at the bottom and strikethrough, if I add a forward-slash choose "delete between" and insert before a directory, I get italics, etc, your count, like 1 to 11 or how many etc. It is driving me up the wall. Is letters you wish to remove. You can there no setting to correct this then use "replace/remove" to add the behaviour? I am typing up a string back in. knowledge base and I need these characters. My Ubuntu version is 18.04 and my LibreOffice version is

something like vou get if you want a more "microsoft office" how to fix grub as google suggests.

external screen and keep my laptop Office or WPS Office. LibreOffice is : What is the best Ubuntu version lid closed. Something weird is MS Office compatible, but that means

> : I have downloaded a bunch of files from uni and I want to bulk A: That last piece may be the rename them, removing the first part answer. I doubt the laptop that says 'property of...', so I can sort don't know how to use the regex at the bottom. -\([

Microsoft Office to LibreOffice.

Q: My CMOS battery died and I replaced it; I was dual-booting Windows 10 and Ubuntu on my : Let me start by saying that you laptop. My problem is that I no longer can just press CTRL-Z at any time get the purple boot screen where I a can pick what OS to start. It just goes strikethrough to remove it. That said, straight to Windows. I don't know

A : I suspect your BIOS has reset to defaults rather. Do not fiddle with grub then, make sure your BIOS does not just boot straight to Windows. Dollars to doughnuts that is where your issue lies. You may need to set "legacy boot" options.

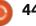

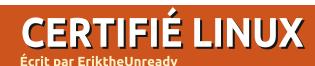

Partie 5

Where we аге: https://www.lpi.org/ourcertifications/exam-201-objectives (Measure and troubleshoot resource usage).

elcome back learners, and a nod to those "just interested". We are continuing from last issue with the very first topic, capacity planning. We are still busy with availability and resource troubleshooting. Last issue, we covered ps & pstree, and how you can use it to troubleshoot. This time, let us look at network & bandwidth measuring and troubleshooting.

Now, LPIC objectives say netstat and netstat is something you can write a book about. Luckily, they do not expect you to remember every switch, etc. off the top of your head. (Have а look here: https://www.tecmint.com/20-netstatcommands-for-linux-network-

management/). The man page is rather overwhelming for newbies, but feel free to peruse it. Though dstat has replaced it in some distributions, you still have it on a vast variety of systems, so let us look at

what we need to know.

troubleshoots When one network connection, usually we run the options you want to use, say the "ping" command or "traceroute" command. When things look off, we run "netstat -r" to see the routing table. This is handy when you have • To see listening ports, -l multiple networks on multiple • To see TCP ports, -t subnets, or multiple network cards on • To see UDP ports, -u your server. Open a terminal and type • To have no foreign address netstat -s please. Look at the output. resolution, -n Scroll up and down if you have to. • To have it constantly updated, -c One of the nice features of netstat is hostnames for you, so if you are the same. Can you come up with a connected

www.somedomain.com, it will pop back and give you the IP, say, 41.42.43.44, but this can take time. When you are on your home PC or laptop, this is usually very quick and you do not wait. Now, imagine a server with thousands of open ports, connected to thousands of clients. As sysadmin, you run a netstat -l and the 'Foreign Address' field needs to be populated for each one... This is where the -n option comes into play. At the night school where I used to teach, we had a lecturer who used to get his students to memorise

"netstat -tuna". Funny and handy. I for the exam, know would recommend that you make "measure" and "troubleshoot". a rhymes or funny words to remember "netstat -cult -n".

Let us deconstruct that last one:

that it will reversely resolve Remember, "-tuna" and "-t -u -n -a" is to catchy phrase?

#### TRY THEM OUT!

Let us do what we did with the previous commands and try to link it at misc@fullcirclemagazine.org up.

will see the PID / Program name this is very handy to see what is hogging your resources, which is what we want to do in "measuring" your head over all the options now; 117-201 was the old one.

how to

#### **SOME QUESTIONS**

Which of the following commands will list the IPv4 neighbours of the current system? This includes IP and MAC addresses (choose TWO correct answers):

A. ard B. ifconfig -lv eth0 C. netstat -al D. ip neigh show

If you said C ... SHAME on you! Just because we were learning about netstat doesn't mean the answer will automatically be netstat!

Give us your answer/explanation

If you would like to jump ahead, or When you add the -p option, you test your skills at an LPI exam. do a test рарег here: added at the end of the output. Again https://www.itexams.com/exam/117-201 These were once valid LPI questions and will ease you into the format:

and "troubleshooting". So don't break • The new exam number is 201-400,

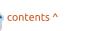

# **CERTIFIÉ LINUX**

- The site does require signing up, but sign up with temporary email – not your real email.
- DO NOT learn these questions parrot fashion, as they are probably not real exam questions.

Let us know how you did, good or bad, it does not matter. Good means you are ready to write and confident in your skills. Bad means you will be learning new stuff!! Yay! There is no down side here. If you do not know why an answer is the way it is, contact us.

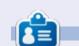

**Erik** travaille dans l'informatique depuis plus de 30 ans. Il a vu la technologie aller et venir. De la réparation de disques durs de la taille d'une machine à laver avec multimètres et oscilloscopes, en passant par la pose de câbles, jusqu'à la mise à l'échelle de tours 3G, il l'a fait.

#### Solution des mots croisés.

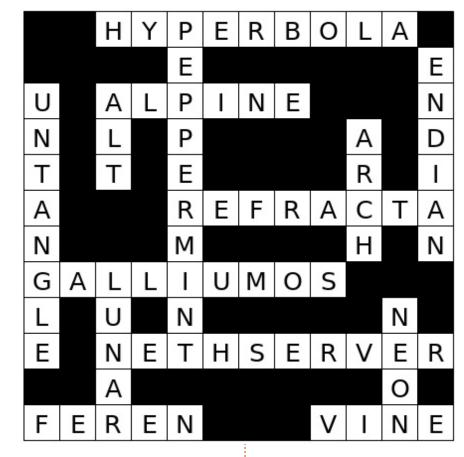

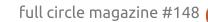

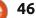

# **JEUX UBUNTU**

Écrit par Erik

# **Baba Is You**

#### Website: https://hempuli.itch.io/baba-is-you

Price: \$7.99 on Steam

had heard about 'Baba Is You' when catching up on the game jams, so I decided to give it a go.

made The game was in Multimedia Fusion, so initially it was Windows only. Thanks to the people over at Valve, you can experience it on Linux. To describe the game, I would have to put Sokoban into your brain for the moment, as the game is clever puzzles based on this genre. The twist is in the rules. You have to change the rules to make your way through the hand-drawn levels. Baba (I assume it's a sheep) is your character that has to reach a flag to finish the level. Sometimes the rules are outside the playing field and sometimes they are within. The rules, like objects on the playing field, can be changed by moving them. So for all you rule breakers out there, this is your game.

Since everything is changeable,

Changing the "is you", say, on to the that 'just one more go feeling'. flag, you become the flag. Instead of reaching the flag to win, you can bend the rules and make the rock or wall as the winning target, and just touch that. Sounds easy, eh? Do not be fooled by this. The levels are designed in a very crafty manner and

you do not need to be Baba. are no pushover. This alone gives it

#### THE SOUND AND GRAPHICS

Well, it's ugly. It's ugly in a way that you will soon love. It is very minimal. The game would be perfectly happy in EGA graphics or on your old ZX Spectrum. What you see in these screenshots is what you get. No fancy 4 x anti-aliasing or light blooms, very basic. Once the puzzles have you, however, you will forget about the graphics.

The sound is minimal as well, which is good in a game like this

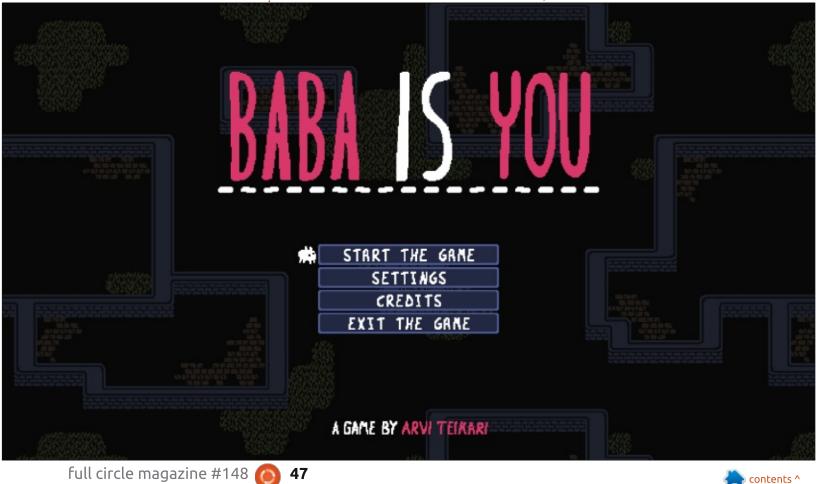

#### **JEUX UBUNTU - BABA IS YOU**

not bad, mind you, but, as I said, The Puzzles, oh the puzzles, will have minimal, meaning not a lot of you scratching your head very soon! Mario-esque type of overworld map instruments or fancy effects. I 'Baba Is You' is best when observing actually liked it. It goes with the someone else play. That level you overall minimalist theme of the were stuck on and guit – will open game.

### THE GAMEPLAY

The gameplay is smooth, even on an embedded Intel-discrete graphics. There is not much to say here as

#### OUT OF REACH

before your eyes as you watch someone else fail at it. Yes, just like chess, it has its aha-moments when you are not playing. The game has hundreds of puzzles, so do not think He is a Finnish student, named Arvi that you will finish this game all in one Teikari (known professionally as go. The game has quite an effect on Hempuli).

where you have to concentrate. It's everyone is familiar with Sokoban. one as there are many memorable levels. The game also features a where you do not have to do things in sequence (non-linear, but linear... if that makes any sense).

> Though the game is released as "final", the developer is still actively working on it, according to his blog.

### **Awards**

'Baba is You' won first place at the 2017 Nordic Game Jam. It also won the award for "Best Student Game" and "Excellence In Design" at the 2018 IGF Awards.

The overall game is fun and addictive, and deserves some of your time. The whole game screams clever. I really hate the saying 'thinking outside of the box', but this game fits that description.

This ugly duckling gets four stars, as the price dropped and the developer is actively making it better.

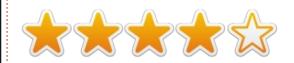

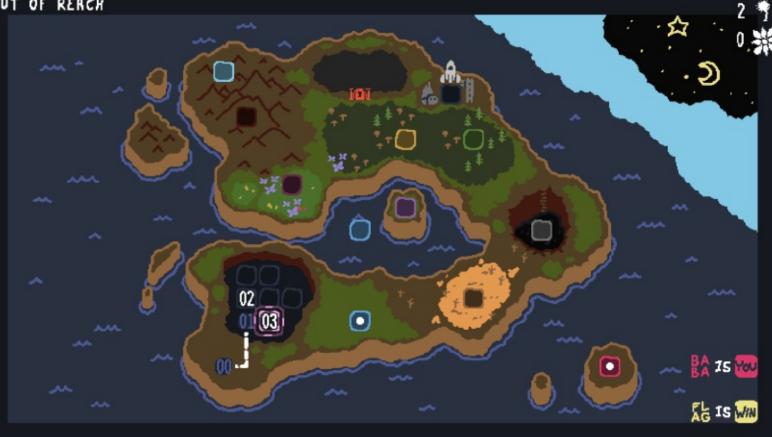

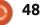

# MÉCÈNES

#### **DONS MENSUELS**

Alex Crabtree Alex Popescu **Bill Berninghausen** Brian Bogdan **CBinMV** Darren Dennis Mack Devin McPherson **Doug Bruce** Elizabeth K. Joseph Eric Meddleton George Smith Henry D Mills Hugo Sutherland Jack Joao Cantinho Lopes John Andrews John Malon John Prigge JT Kevin O'Brien Lee Allen Leo Paesen Linda P Mark Shuttleworth Norman Phillips Oscar Rivera Paul Anderson Paul Readovin **Rob Fitzgerald** 

#### Roy Milner Scott Mack Sony Varghese Tom Bell Tony Vincent Jobard Volker Bradley William von Hagen Taylor Conroy

## Dons

2019: Floyd Smith Jack Hamm aram v nathan Joachim Haupt Hari Zafiriadis Glenn Heaton Adam Gwizdz George Parker Linda Prinsen Frank Dinger **Graig Pearen** Stefano Giancarli **Raymond Meyer** wil van schaik J.J. van Kampen James Flanagan Brian Kellv Giulio De Chiara Frits van Leeuwen

#### Lee Whitehead Peter Swentzel

Le site actuel du Full Circle Magazine fut créé grâce à **Lucas Westermann** (Monsieur Command & Conquer) qui s'est attaqué à la reconstruction entière du site et des scripts à partir de zéro, pendant ses loisirs.

La page Patreon (Mécènes) existe pour aider à payer les frais du domaine et de l'hébergement. L'objectif annuel fut rapidement atteint grâce à ceux dont le nom figure sur cette page. L'argent contribue aussi à la nouvelle liste de diffusion que j'ai créé.

Parce que plusieurs personnes ont demandé une option PayPal (pour un don ponctuel), j'ai ajouté un bouton sur le côté droit du site Web.

De très sincères remerciements à tous ceux qui ont utilisé Patreon et le bouton PayPal. Leurs dons m'aident ÉNORMÉMENT.

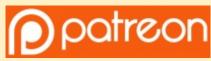

https://www.patreon.com/ fullcirclemagazine

Donate with PayPal

https://paypal.me/ronnietucker

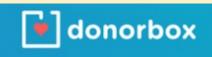

https://donorbox.org/recurringmonthly-donation

full circle magazine #148 👩

49

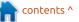

# **COMMENT CONTRIBUER**

## **FULL CIRCLE A BESOIN DE VOUS!**

Un magazine n'en est pas un sans articles et Full Circle n'échappe pas à cette règle. Nous avons besoin de vos opinions, de vos bureaux et de vos histoires. Nous avons aussi besoin de critiques (jeux, applications et matériels), de tutoriels (sur K/X/Ubuntu), de tout ce que vous pourriez vouloir communiquer aux autres utilisateurs de \*buntu. Envoyez vos articles à :

articles@fullcirclemagazine.org

Nous sommes constamment à la recherche de nouveaux articles pour le Full Circle. Pour de l'aide et des conseils, veuillez consulter l'Official Full Circle Style Guide : http://url.fullcirclemagazine.org/75d471

Envoyez vos **remargues** ou vos **expériences** sous Linux à : letters@fullcirclemagazine.org

Les tests de matériels/logiciels doivent être envoyés à : reviews@fullcirclemagazine.org

Envoyez vos **questions** pour la rubrique Q&R à : questions@fullcirclemagazine.org

et les **captures d'écran** pour « Mon bureau » à : misc@fullcirclemagazine.org

Si vous avez des guestions, visitez notre forum : fullcirclemagazine.org

# Pour les Actus hebdomadaires du Full Circle :

| 6   |       |
|-----|-------|
| - 5 |       |
|     | ١     |
| 1   |       |
|     | <br>ų |

Vous pouvez vous tenir au courant des Actus hebdomadaires en utilisant le flux RSS : http://fullcirclemagazine.org/feed/podcast

Ou, si vous êtes souvent en déplacement, vous pouvez obtenir les Actus hebdomadaires sur Stitcher Radio (Android/iOS/web) : http://www.stitcher.com/s?fid=85347&refid=stpr

\*tunein et sur TuneIn à : http://tunein.com/radio/Full-Circle-Weekly-Newsp855064/

**Obtenir le Full Circle en français :** <u>http://www.fullcirclemag.fr</u>

# **MÉCÈNES FCM:**

https://www.patreons.com/fullcirclemagazine

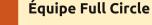

Rédacteur en chef - Ronnie Tucker ronnie@fullcirclemagazine.org

Webmaster - Lucas Westermann admin@fullcirclemagazine.org

**Correction et Relecture** 

Mike Kennedy, Gord Campbell, Robert Orsino, Josh Hertel, Bert Jerred, Jim Dyer et Emily Gonyer

Remerciements à Canonical, aux nombreuses équipes de traduction dans le monde entier et à Thorsten Wilms pour le logo du FCM.

Pour la traduction française : http://www.fullcirclemag.fr

Pour nous envoyer vos articles en français pour l'édition française : webmaster@fullcirclemag.fr

# **Obtenir le Full Circle Magazine :**

#### Format EPU

FCM n° 149

Date de parution :

Dimanche 8 sept. 2019.

Vendredi 27 sept. 2019.

Date limite :

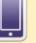

un lien vers le fichier epub sur la page de téléchargements. Si vous avez des problèmes, vous pouvez envoyer un courriel à : mobile@fullcirclemagazine.org

| 1 |     |  |
|---|-----|--|
|   |     |  |
|   | (O) |  |

Issuu - Vous avez la possibilité de lire le Full Circle en ligne via Issuu : http://issuu.com/fullcirclemagazine. N'hésitez surtout pas à partager et à noter le FCM, pour aider à le faire connaître ainsi qu' Ubuntu Linux.

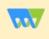

50

Magzster - Vous pouvez aussi lire le Full Circle online via Magzster : http://www.magzter.com/publishers/Full-Circle. N'hésitez surtout pas à partager et à noter le FCM, pour aider à le faire connaître ainsi qu'Ubuntu Linux.

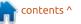